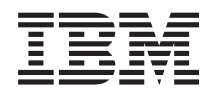

# IBM-järjestelmät - iSeries Laitteiston asennus ja käyttö Ohjaustaulu

*Versio 5, laitos 4*

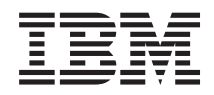

# IBM-järjestelmät - iSeries Laitteiston asennus ja käyttö Ohjaustaulu

*Versio 5, laitos 4*

#### **Huomautus**

Ennen tämän julkaisun ja siinä kuvatun tuotteen käyttöä, lue ["Huomioon](#page-44-0) otettavaa", sivulla 39 ja julkaisu *IBM eServer Safety Information,*, G229-9054.

#### **Kolmas painos (tammikuu 2006)**

Tämä julkaisu on käännös englanninkielisestä ohjekirjasta *Hardware installation and use: Control Panel*, jonka on | julkaissut International Business Machines Corporation. Tämä painos koskee IBM i5/OS -käyttöjärjestelmän (ohjelman numero 5722–SS1) version 5, laitoksen 4, muutostasoa 0 ja sen kaikkia myöhempiä laitoksia ja muutostasoja, kunnes myöhemmissä painoksissa toisin ilmoitetaan. Tätä versiota ei voi käyttää kaikissa RISC (reduced instruction set computer) -malleissa eikä CISC-malleissa.  $\|$ | | |

**© Copyright International Business Machines Corporation 2004, 2006. Kaikki oikeudet pidätetään.**

# **Sisältö**

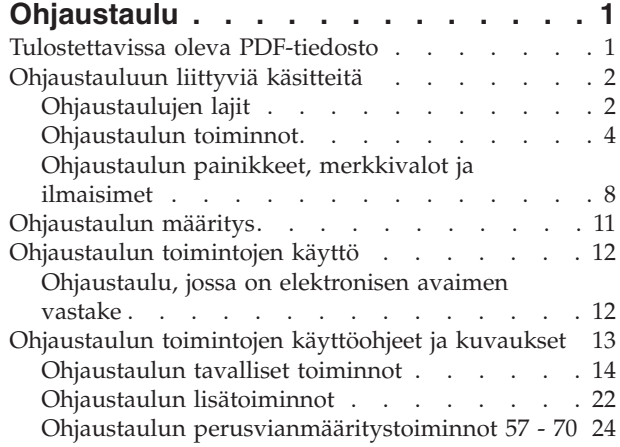

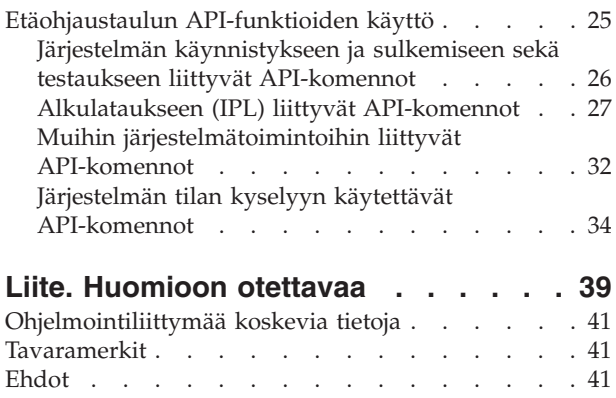

# <span id="page-6-0"></span>**Ohjaustaulu**

Ohjaustaulu on iSeries-palvelimen ensimmäinen käyttöliittymä. Ohjaustaulun avulla voidaan käsitellä esimerkiksi seuraavia järjestelmän toimintoja:

- v järjestelmän käynnistys tai sulkeminen
- alkulatauksen (IPL) toteutus
- v häiriöiden analysointi tuomalla esiin määritteitä tai virhekoodeja
- suorittimen käytön selvitys.

#### **Huomautus:**

- v Jos järjestelmä on osioitu, vain ensiöosiot voivat käyttää ohjaustaulua. Kaikki toisio-osiot käyttävät etäohjaustaulua ensiöosion välityksellä.
- v Tämän ohjeaiheen tiedot koskevat vain palvelinmalleja 270 ja 8xx. Lisätietoja muista palvelinmalleista | on IBM Systems Hardware Information Center -sivustossa. |

Seuraavien ohjeaiheiden tietojen avulla voit määrittää näennäis- tai etäohjaustaulun sekä käyttää ohjaustaulun toimintoja ja API-funktioita. Funktioiden avulla voit käyttää etäohjaustaulua käyttäjän kirjoittaman ohjelman välityksellä.

#### **Aiheeseen liittyviä tietoja**

IBM Systems Hardware [Information](http://publib.boulder.ibm.com/eserver) Center

# **Tulostettavissa oleva PDF-tiedosto**

Voit tarkastella tätä ohjetta ja tulostaa sen PDF-tiedostona.

Voit tarkastella tätä ohjetta tai noutaa sen PDF-tiedostona napsauttamalla tätä linkkiä: [Ohjaustaulu](rzatm.pdf) (noin 335 kilotavua).

Voit tarkastella tai noutaa myös seuraavia aiheeseen liittyviä ohjeita:

- v Järjestelmän perustoimintojen käyttö (257 kilotavua) sisältää seuraavat ohjeaiheet:
	- iSeries-palvelimen perustoimintojen käyttö
	- iSeries-palvelimen käynnistys ja sulkeminen
	- OS/400-käyttöjärjestelmään liittyviä käsitteitä
	- Järjestelmän häiriöiden analysointi ja häiriöistä ilmoittaminen.

# **PDF-tiedostojen tallennus**

Voit tallentaa PDF-tiedoston työasemaan tarkastelua tai tulostusta varten seuraavasti:

- 1. Napsauta hiiren kakkospainiketta PDF-tiedoston kohdalla selaimessa (napsauta hiiren kakkospainiketta yllä olevan linkin kohdalla).
- 2. Tallenna PDF-tiedosto paikallisesti valitsemalla kyseinen tallennusvaihtoehto.
- 3. Siirry hakemistoon, johon haluat tallentaa PDF-tiedoston.
- 4. Valitse **Tallenna**-painike.

|

### <span id="page-7-0"></span>**Adobe Reader -ohjelman nouto**

Näiden PDF-tiedostojen tarkasteluun tai tulostukseen tarvitaan Adobe Reader -ohjelma. Voit noutaa |

maksuttoman ohjelman Adoben [WWW-sivustosta](http://www.adobe.com/products/acrobat/readstep.html) (www.adobe.com/products/acrobat/readstep.html)

. |

|

# **Ohjaustauluun liittyviä käsitteitä**

Näissä ohjeissa selitetään ohjaustaulun asetusten eroja. Niihin sisältyvät myös tiedot toiminnoista, joita ohjaustaulun avulla voi toteuttaa.

Seuraavat tiedot kuvaavat näennäisohjaustaulun, etäohjaustaulun ja fyysisen ohjaustaulun välisiä eroja. Niihin sisältyvät myös tarkat tiedot siitä, mitä toimintoja ohjaustaulun avulla voi toteuttaa.

# **Ohjaustaulujen lajit**

Tässä ohjeaiheessa vertaillaan näennäisohjaustaulun, etäohjaustaulun ja fyysisen ohjaustaulun eroja.

Miltei kaikki samat toimet voidaan toteuttaa niin järjestelmän fyysisen ohjaustaulun, etäohjaustaulun kuin näennäisohjaustaulunkin avulla. Etäohjaustaulun ja näennäisohjaustaulun avulla ohjaustaulun toimia voidaan toteuttaa PC-tietokoneen välityksellä.

Lisätietoja vaihtoehtoisista ohjaustauluista on seuraavissa ohjeaiheissa.

### **Fyysinen ohjaustaulu**

Fyysinen ohjaustaulu on iSeries-palvelimen ensimmäinen käyttöliittymä. Sen avulla voidaan esimerkiksi toteuttaa alkulataus ja kytkeä tai katkaista palvelimen virta. Ohjaustaulun toiminnot vaihtelevat tilan (esimerkin alkulatauksen nopeuden) näytöstä aina perushuoltotoimiin, joita saavat käyttää vain huoltoedustajat.

**Huomautus:** Jos järjestelmässä on useita osioita, jotkin toisio-osiot eivät ehkä käynnisty, jos ne on määritetty ″pidätetyiksi″. Lisätietoja osioidun järjestelmän käynnistyksestä ja sulkemisesta on Loogiset osiot -ohjeaiheen kohdassa Loogisiin osioihin jaetun järjestelmän uudelleenkäynnistys ja sulkeminen.

Fyysisen ohjaustaulun käyttöohjeet ovat kohdassa Ohjaustaulun toimintojen käyttö. Käyttöliittymän kuvaus on kohdassa Ohjaustaulun painikkeet, merkkivalot ja ilmaisimet.

#### **Aiheeseen liittyviä käsitteitä**

["Ohjaustaulun](#page-13-0) painikkeet, merkkivalot ja ilmaisimet" sivulla 8

Tässä ohjeaiheessa kuvataan kunkin ohjaustaululajin käyttöliittymä.

#### **Aiheeseen liittyviä tehtäviä**

Loogisiin osioihin jaetun järjestelmän uudelleenkäynnistys ja sulkeminen

["Ohjaustaulun](#page-17-0) toimintojen käyttö" sivulla 12

Näissä ohjeissa selitetään vaiheittain, miten ohjaustaulun toimintoja käytetään.

### **Etäohjaustaulu**

Etäohjaustaulun avulla voidaan käyttää ohjaustaulun toimintoja PC-tietokoneen välityksellä. Etäohjaustaulun graafinen käyttöliittymä on samankaltainen kuin fyysinen ohjaustaulu.

Etäohjaustaulun ominaisuuksia ovat seuraavat:

- v Etäohjaustaulu asentuu Operations Console -ohjelman välityksellä.
- v Etäohjaustaulun liittymän avulla palvelin voidaan käynnistää uudelleen ja sulkea. Palvelin voidaan myös käynnistää, jos etäohjaustaulu on liitetty suoraan palvelimeen kaapelilla. Käynnistys ei ole

<span id="page-8-0"></span>käytettävissä, jos yhteys on muodostettu lähiverkon välityksellä. Etäohjaustaulun avulla voidaan toteuttaa valtaosa fyysisen ohjaustaulun toiminnoista.

- v Palvelimen mallin mukaan etäohjaustaulua voidaan käyttää suoralla sarjaportti- tai rinnakkaisporttiyhteydellä. Käyttö onnistuu myös lähiverkkoyhteyden välityksellä. Etäkäytössä voidaan hyödyntää modeemiyhteyttä.
- v Etäohjaustaulun käyttöä voidaan automatisoida käyttäjän kirjoittaman ohjelman ja etäohjaustaulun API-komentojen avulla.
- v Jos palvelimessa on käytössä elektroninen avain, **tilan valintapainikkeella** voi toteuttaa samat toiminnot kuin fyysisessä ohjaustaulussa sen mukaan, onko avain paikallaan.

Lisätietoja etäohjaustaulun käyttöönotosta on ohjeaiheessa Ohjaustaulun määritys. Etäohjaustaulun käyttöohjeet ovat kohdassa Ohjaustaulun toimintojen käyttö. Käyttöliittymän kuvaus on kohdassa Ohjaustaulun painikkeet, merkkivalot ja ilmaisimet.

#### **Aiheeseen liittyviä käsitteitä**

["Ohjaustaulun](#page-16-0) määritys" sivulla 11

Näissä ohjeissa kuvataan, miten etäohjaustaulu ja näennäisohjaustaulu määritetään käyttökuntoon.

["Ohjaustaulun](#page-13-0) painikkeet, merkkivalot ja ilmaisimet" sivulla 8

Tässä ohjeaiheessa kuvataan kunkin ohjaustaululajin käyttöliittymä.

#### **Aiheeseen liittyviä tehtäviä**

["Ohjaustaulun](#page-17-0) toimintojen käyttö" sivulla 12 Näissä ohjeissa selitetään vaiheittain, miten ohjaustaulun toimintoja käytetään.

### **Näennäisohjaustaulu**

Näennäisohjaustaulu on rinnakkaiskaapelilla liitettävän etäohjaustaulun vaihtoehto. Etäohjaustaulun tapaan näennäisohjaustaulun avulla voidaan käyttää ohjaustaulun toimintoja PC-tietokoneen välityksellä.

Näennäisohjaustaulussa on sama graafinen käyttöliittymä kuin etäohjaustaulussa. Näennäisohjaustaulun |

avulla voidaan myös toteuttaa valtaosa etäohjaustaulun toiminnoista. Jos palvelimessa on käytössä |

elektroninen avain, **tilan valintapainikkeella** voi toteuttaa samat toiminnot kuin fyysisessä ohjaustaulussa |

sen mukaan, onko avain paikallaan. |

Suurin ero etäohjaustaulun ja näennäisohjaustaulun toiminnoissa on se, että näennäisohjaustaulun avulla palvelinta ei voi käynnistää. Jos järjestelmä on käynnistettävä myöhempänä ajankohtana, voit kuitenkin käyttää käyttötuen (OA) alkulatauksen ajoitustoimintoa painamalla **ATTN**-näppäintä. Voit myös antaa GO POWER -komennon ja valita vaihtoehdon 2, Järjestelmän käynnistys- ja sulkemisaikataulun muutto.

# **Näennäisohjaustaulun käytössä huomioon otettavaa**

Näennäisohjaustaulua käytettäessä tulee ottaa huomioon seuraavat seikat:

- v Näennäisohjaustaululla on oltava suora yhteys palvelimeen Operations Console -ohjelman välityksellä, joka hyödyntää ohjauspäätteen sarjakaapelia.
- v Näennäisohjaustaulu on käytettävissä vain, kun Operations Console -yhteys on muodostettuna.
- v Näennäisohjaustaulua ei voi etäkäyttää valintayhteyden välityksellä.
- v Näennäisohjaustaululle on tietyt asennusvaatimukset. Tällaisia ovat esimerkiksi palvelimen PTF-korjaukset ja työaseman päivityspaketit.
- v Jos PC-tietokoneessa on rinnakkaiskaapeliyhteys etäohjaustaulua varten, se on poistettava, jotta näennäisohjaustaulun voi asentaa ja ottaa käyttöön.
- v Kullakin näennäisohjaustauluyhteydellä on oltava ainutkertainen huoltotyökalujen laiteprofiili.
- v Käytössä olevaa verkon nimeä ei voi käyttää.

|

- v Käytössä voi olla yhtä aikaa useampi kuin yksi näennäisohjaustaulu ja etäohjaustaulu.
- v Huoltotyökalujen käyttäjätunnuksella, jolla yhteys todennetaan, tulee olla osion etäohjaustaulun
- avainvaltuudet, jotta näennäisohjaustaulun sisältämää toimintatilan valintatoimintoa voitaisiin käyttää. |

Jos haluat tarkistaa, että käyttämälläsi huoltotyökalujen käyttäjätunnuksella on nämä oikeudet, katso kohtaa Huollon ohjelmiston (SST) käyttäjätunnuksen palvelintoimintovaltuuksien muutto.

# **Valinta - näennäisohjaustaulu vai etäohjaustaulu?**

Seuraavasta taulukosta selviää, minkä palvelinmallien yhteydessä on suositeltavaa käyttää näennäisohjaustaulua ja minkä mallien yhteydessä etäohjaustaulua.

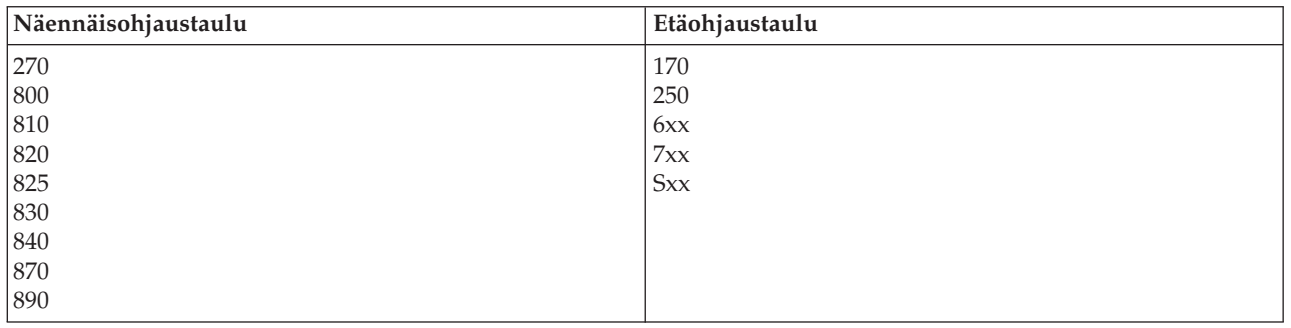

Tietoja näennäisohjaustaulun asennusvaatimuksista, asetuksista ja kokoonpanon määrityksestä on iSeries Access -WWW-sivustossa.

Näennäisohjaustaulun käyttöohjeet ovat kohdassa Ohjaustaulun toimintojen käyttö. Käyttöliittymän | kuvaus on kohdassa Ohjaustaulun painikkeet, merkkivalot ja ilmaisimet.  $\blacksquare$ 

#### **Aiheeseen liittyviä käsitteitä**

<span id="page-9-0"></span>| |

["Ohjaustaulun](#page-13-0) painikkeet, merkkivalot ja ilmaisimet" sivulla 8

Tässä ohjeaiheessa kuvataan kunkin ohjaustaululajin käyttöliittymä.

#### **Aiheeseen liittyviä tehtäviä**

Huollon ohjelmiston (SST) käyttäjätunnuksen palvelintoimintovaltuuksien muutto

["Ohjaustaulun](#page-17-0) toimintojen käyttö" sivulla 12

Näissä ohjeissa selitetään vaiheittain, miten ohjaustaulun toimintoja käytetään.

#### **Aiheeseen liittyviä tietoja**

iSeries [Operations](http://www.ibm.com/eserver/iseries/access/console) Console

# **Ohjaustaulun toiminnot**

Tässä ohjeaiheessa esitetään taulukon muodossa ohjaustaulun toiminnot sekä se, mitkä ohjaustaulut tukevat kutakin toimintoa.

Näennäisohjaustaulun, etäohjaustaulun ja fyysisen ohjaustaulun toiminnoissa on muutamia eroja. Pääero on se, että fyysisen ohjaustaulun ja etäohjaustaulun avulla - jos jälkimmäinen on liitetty kaapelilla suoraan palvelimeen - voidaan käynnistää iSeries-palvelin. Näennäisohjaustaulun avulla ja lähiverkkoyhteyden välityksellä toimivan etäohjaustaulun avulla palvelinta ei voi käynnistää.

Seuraavassa taulukossa kuvataan kaikki ohjaustaulun toiminnot sekä se, tukevatko näennäisohjaustaulu ja etäohjaustaulu niitä.

Taulukko sisältää ohjaustaulun toimintojen koodit ja kuvaukset.

#### **Huomautukset:**

- 1. Jotkin ohjaustaulun toiminnot eivät ehkä ole käytettävissä kaikissa järjestelmissä.
- 2. Kirjain x edustaa numeroa 0 9, kirjainta A F tai tyhjämerkkiä.
- 3. Jos olet valinnut toiminnon, etsi se taulukosta ja tarkista, että olet toteuttanut oikean toiminnon.

4. Jos *Function/Data*-näytön sisältö ei muutu tai et onnistu toteuttamaan valittua toimintoa, ota yhteys palveluntarjoajaan.

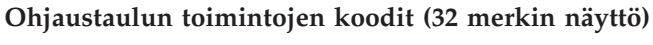

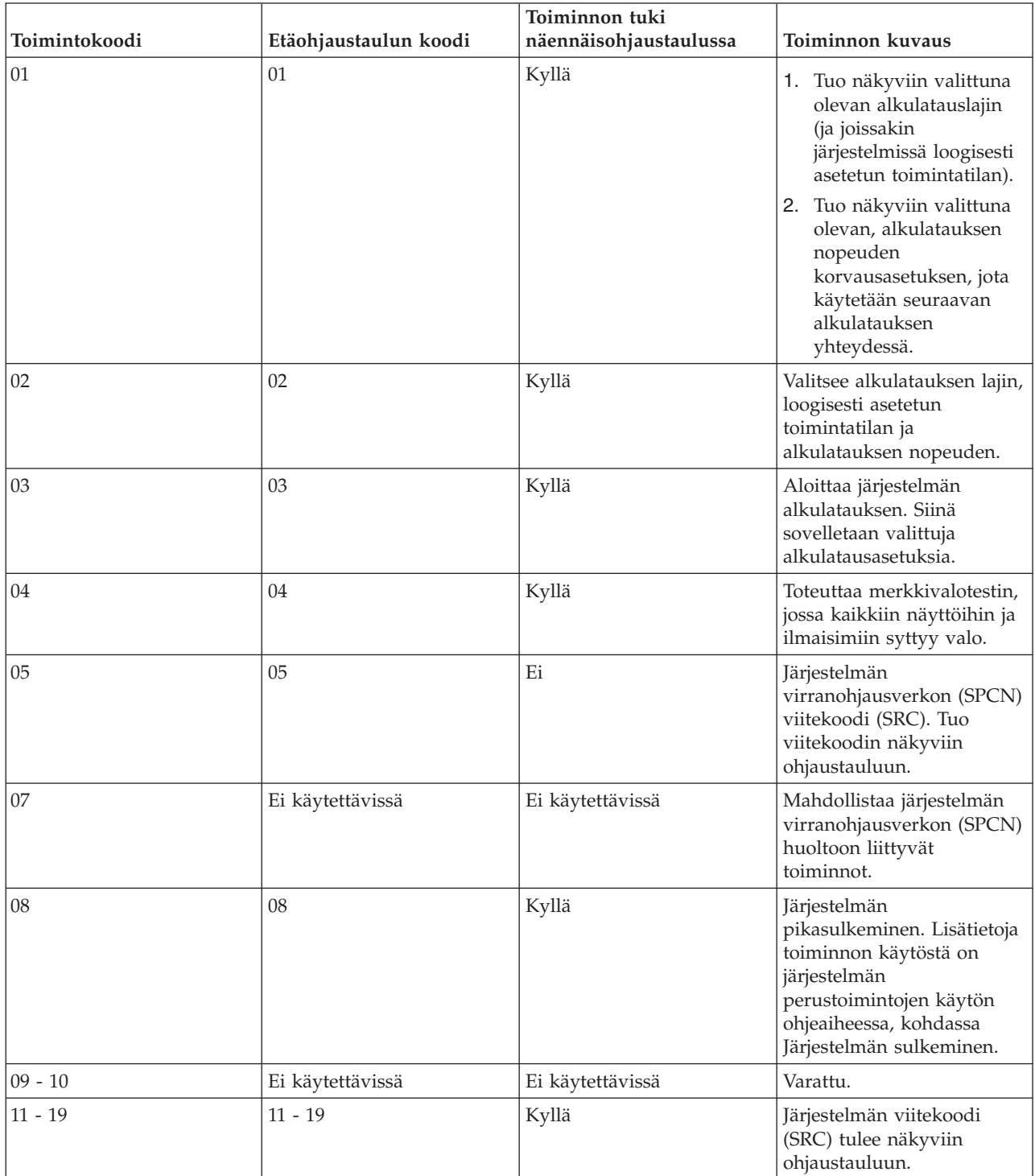

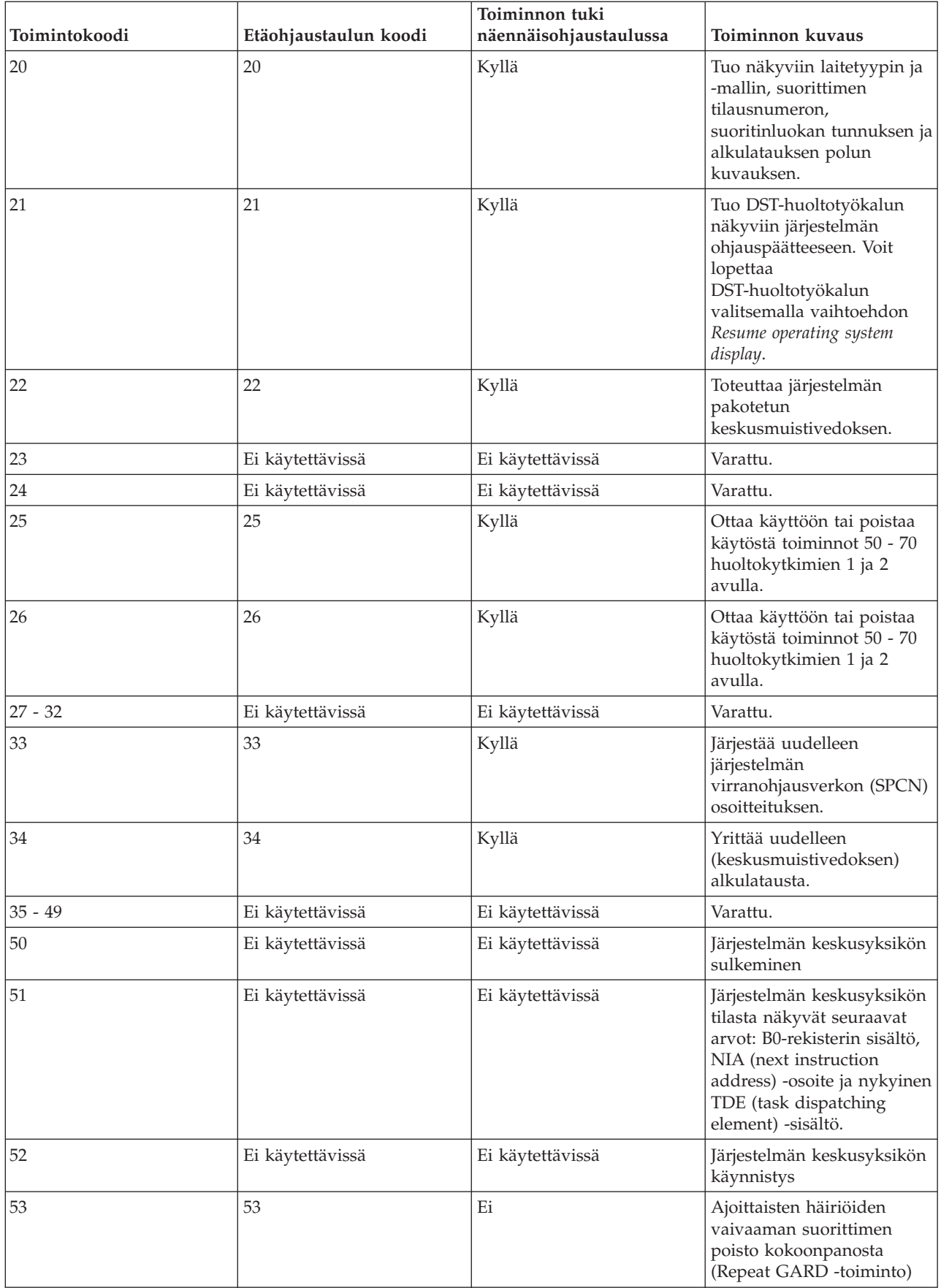

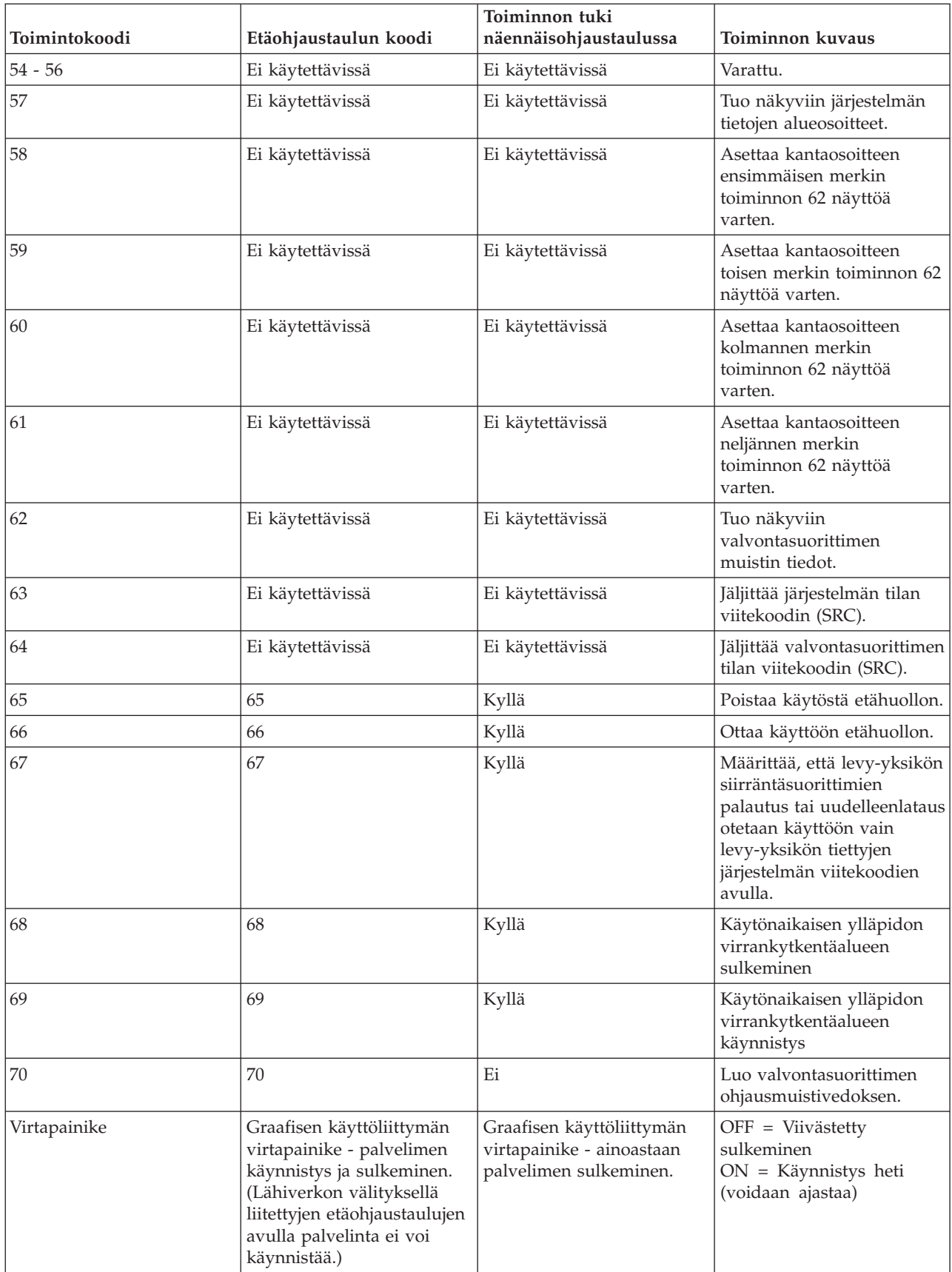

<span id="page-13-0"></span>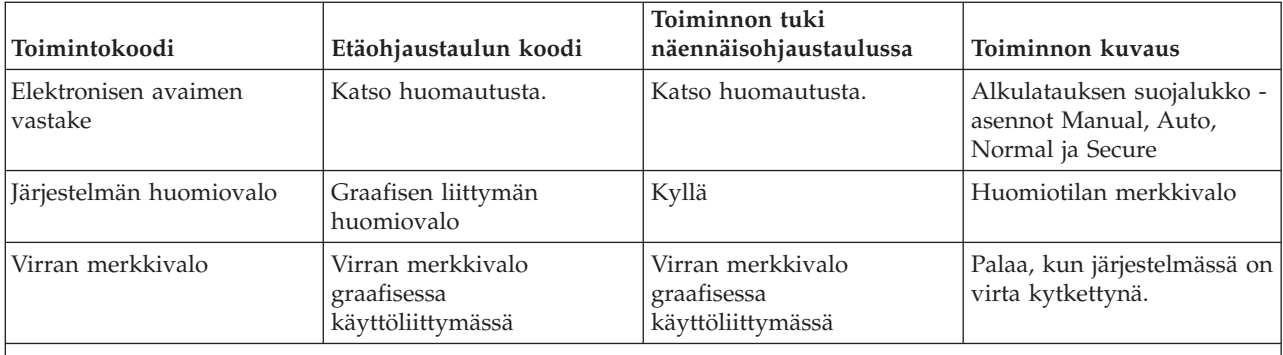

**Huomautus:** Etäohjaustaulu ja näennäisohjaustaulu havaitsevat, onko elektroninen avain paikallaan. Jos palvelimessa on avain käytössä, **tilan valintapainikkeella** voi toteuttaa samat toiminnot kuin fyysisessä ohjaustaulussa sen mukaan, onko avain paikallaan. Lähiverkon välityksellä liitetyissä etäohjaustauluissa tilan valintapainikkeen käyttö edellyttää erikoisvaltuuksia.

Jos etsimäsi toimintokoodi ei sisälly yllä olevaan taulukkoon, lisätoimintojen tai -laitteiden tukitiedot eivät ehkä ole olleet käytettävissä tätä ohjetta laadittaessa. Tarkista, onko ohjaustaulussa näkyvän toimintokoodin kuvaus täydennystiedoissa, jotka mahdollisesti on toimitettu yksikön mukana.

Lisätietoja toiminnoista on kohdassa Ohjaustaulun toimintojen käyttöohjeet ja kuvaukset.

#### **Aiheeseen liittyviä käsitteitä**

["Ohjaustaulun](#page-18-0) toimintojen käyttöohjeet ja kuvaukset" sivulla 13 Näissä ohjeissa kuvataan kukin ohjaustaulun toiminto, sen käytön tarkoitukset ja vaiheet sekä se, milloin kutakin toimintoa tulee käyttää.

**Aiheeseen liittyviä tietolähteitä**

Järjestelmän sulkeminen

# **Ohjaustaulun painikkeet, merkkivalot ja ilmaisimet**

Tässä ohjeaiheessa kuvataan kunkin ohjaustaululajin käyttöliittymä.

Tässä ohjeaiheessa kuvataan ohjaustaulun painikkeet, merkkivalot ja ilmaisimet. Lisäksi kuvataan näennäisohjaustaulun ja etäohjaustaulun käyttöliittymä. Näennäis- ja etäohjaustaulun käyttöliittymät ovat samat.

Seuraavien kuvien sisältö:

- v etä- tai näennäisohjaustaulu
- v ohjaustaulu, jossa ei ole elektronisen avaimen vastaketta
- v ohjaustaulu, jossa on elektronisen avaimen vastake.

# **Etä- ja näennäisohjaustaulu**

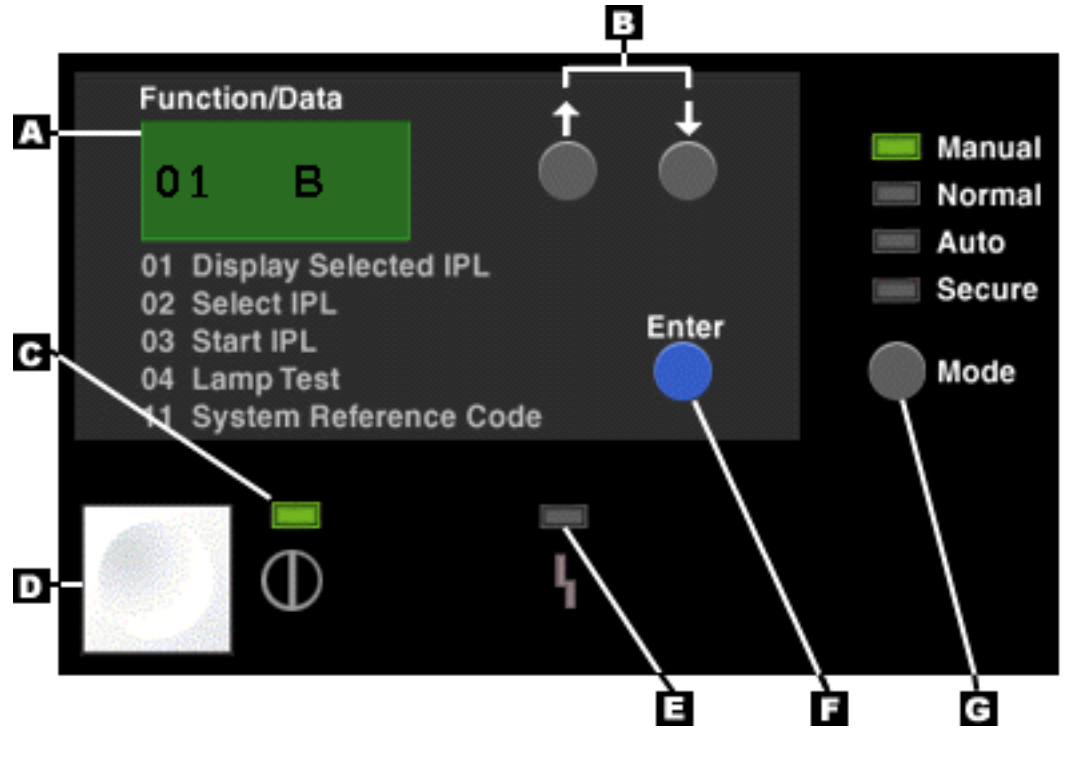

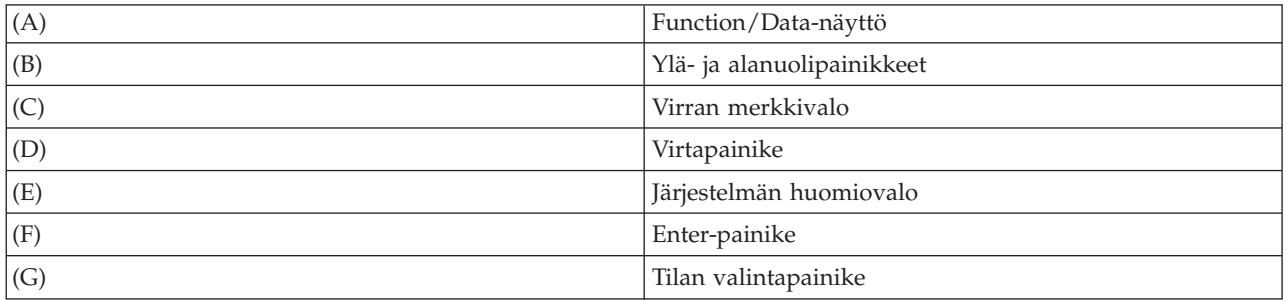

# **Fyysinen ohjaustaulu, jossa ei ole elektronisen avaimen vastaketta**

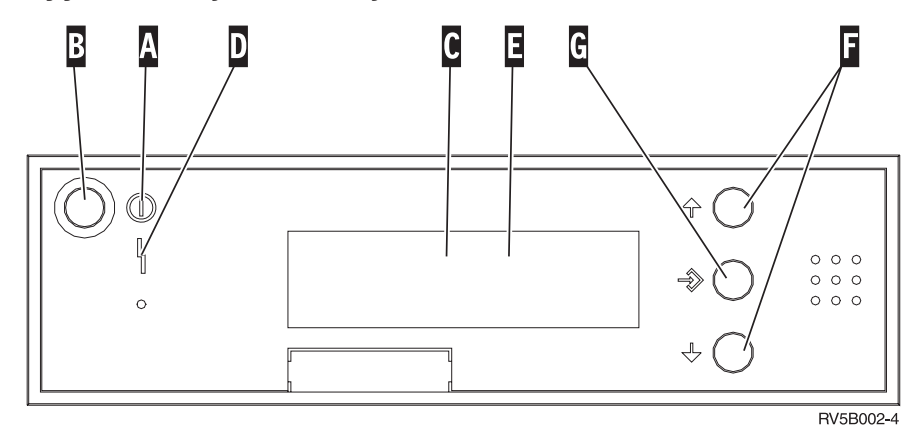

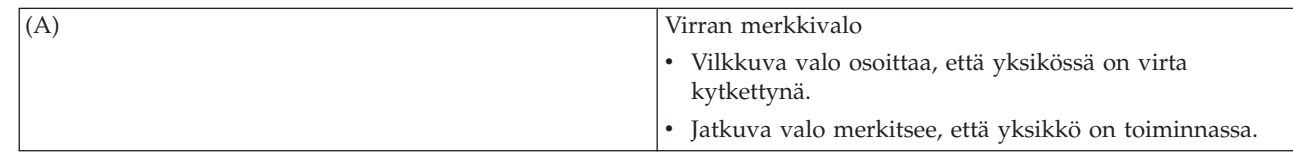

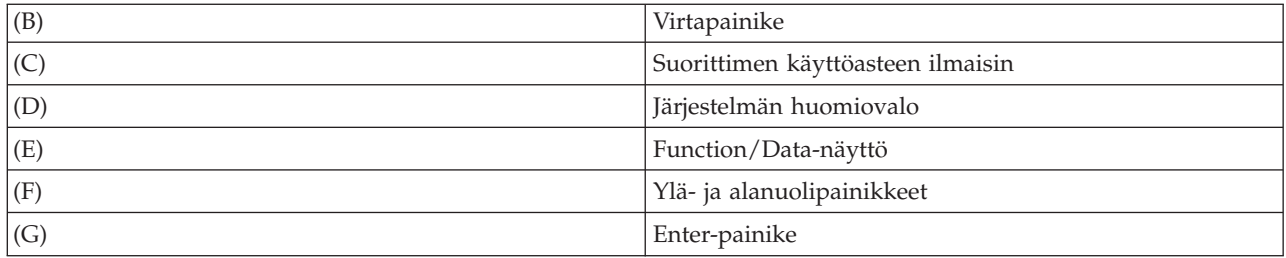

# **Fyysinen ohjaustaulu, jossa on elektronisen avaimen vastake**

Avaimen avulla käyttäjä voi valvoa ohjaustaulun toimintojen suojausta sekä sitä, mitkä tiedot ovat käytettävissä ohjaustaulun välityksellä. Kun avain on asetettu elektroniseen suojalukkoon, tilan valintapainike on käytettävissä.

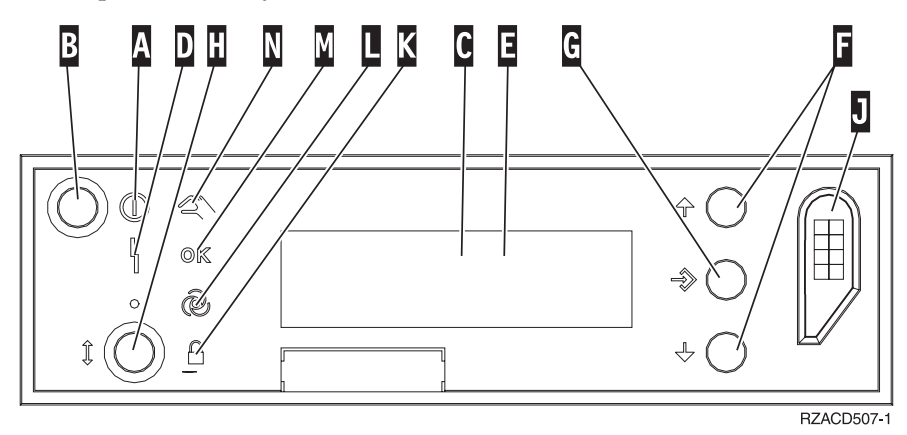

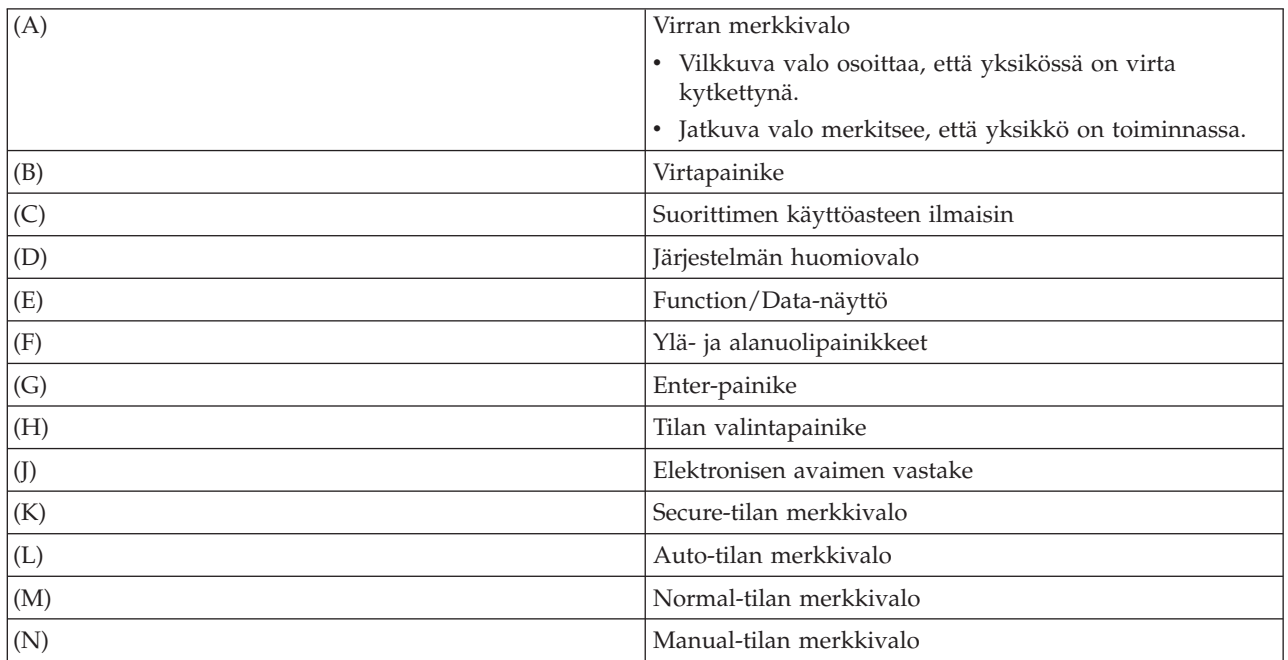

### **Aiheeseen liittyviä käsitteitä**

"Fyysinen [ohjaustaulu"](#page-7-0) sivulla 2

Fyysinen ohjaustaulu on iSeries-palvelimen ensimmäinen käyttöliittymä. Sen avulla voidaan

<span id="page-16-0"></span>esimerkiksi toteuttaa alkulataus ja kytkeä tai katkaista palvelimen virta. Ohjaustaulun toiminnot vaihtelevat tilan (esimerkin alkulatauksen nopeuden) näytöstä aina perushuoltotoimiin, joita saavat käyttää vain huoltoedustajat.

["Etäohjaustaulu"](#page-7-0) sivulla 2 Etäohjaustaulun avulla voidaan käyttää ohjaustaulun toimintoja PC-tietokoneen välityksellä. Etäohjaustaulun graafinen käyttöliittymä on samankaltainen kuin fyysinen ohjaustaulu.

["Näennäisohjaustaulu"](#page-8-0) sivulla 3

Näennäisohjaustaulu on rinnakkaiskaapelilla liitettävän etäohjaustaulun vaihtoehto. Etäohjaustaulun tapaan näennäisohjaustaulun avulla voidaan käyttää ohjaustaulun toimintoja PC-tietokoneen välityksellä.

#### **Aiheeseen liittyviä tehtäviä**

["Ohjaustaulun](#page-17-0) toimintojen käyttö" sivulla 12 Näissä ohjeissa selitetään vaiheittain, miten ohjaustaulun toimintoja käytetään.

# **Ohjaustaulun määritys**

Näissä ohjeissa kuvataan, miten etäohjaustaulu ja näennäisohjaustaulu määritetään käyttökuntoon.

Sekä etäohjaustaulun että näennäisohjaustaulun asetukset määritetään Operations Console -ohjelman kokoonpanon avulla. Etäohjaustaulun tai näennäisohjaustaulun kokoonpanon määritys ja ohjaustaulun toimintojen käyttö edellyttävät, että Operations Console -ohjelma asennetaan ensin. Lisätietoja asetusten määrityksestä:

# **Etäohjaustaulun määritys**

Etäohjaustaulun asetusten määritys edellyttää Operations Console -ohjelman asennusta. Kokoonpanon ohjatun määritystoiminnon kuluessa voit valita etäohjaustaulutoiminnon.

Etäohjaustaulun kokoonpanon määrityksessä huomioon otettavaa:

- v Jotta kokoonpano olisi tuettu, käytettävissä tulee olla erityinen etäohjaustaulun kaapeli. Lisätietoja erityisvaatimuksista on kohdassa Operations Console -ohjelman kaapelien asennus.
- v Paikallinen ohjauspääte, jota käytetään valintayhteyden avulla, ei tue etäohjaustaulutoimintoja. Valintayhteyden avulla käytettävä etäohjauspääte tukee etäohjaustaulutoimintoja vain, jos paikallisessa ohjauspäätteessä, johon yhteys muodostetaan, on kaapeli asennettuna ja kokoonpanoon määritettynä.

# **Näennäisohjaustaulun määritys**

Näennäisohjaustaulun asetusten määrityksen erityisohjeet ovat iSeries Access -WWW-sivustossa. Jotta näennäisohjaustaulu toimisi, paikallisen ohjauspäätteen tulee olla liitetty suoraan palvelimeen, joka määritetään kokoonpanoon. Palvelinkokoonpanoon suoraan liitetyn paikallisen ohjauspäätteen määrityksessä tulee noudattaa Operations Console -ohjelmassa olevia määritysohjeita. Näennäisohjaustaulun käyttöön liittyy tiettyjä rajoituksia. Tarkista ne asennusohjeista.

Tietoja etäohjaustaulun ja näennäisohjaustaulun vianmäärityksestä on kohdassa Operations Console -yhteyksien vianmääritys. ||

#### **Aiheeseen liittyviä käsitteitä**

["Etäohjaustaulu"](#page-7-0) sivulla 2

Etäohjaustaulun avulla voidaan käyttää ohjaustaulun toimintoja PC-tietokoneen välityksellä. Etäohjaustaulun graafinen käyttöliittymä on samankaltainen kuin fyysinen ohjaustaulu.

Operations Console

#### **Aiheeseen liittyviä tehtäviä**

Operations Console -ohjelman kaapelien asennus

**Aiheeseen liittyviä tietoja**

<span id="page-17-0"></span>iSeries [Operations](http://www.ibm.com/eserver/iseries/access/console) Console Operations Console -yhteyksien vianmääritys

# **Ohjaustaulun toimintojen käyttö**

Näissä ohjeissa selitetään vaiheittain, miten ohjaustaulun toimintoja käytetään.

Nämä ohjeet koskevat fyysistä ohjaustaulua, etäohjaustaulua ja näennäisohjaustaulua. Jos käytössä on näennäisohjaustaulu tai etäohjaustaulu, napsauta käyttöliittymän vastaavaa painiketta, kun ohjeissa kehotetaan painamaan ohjaustaulun painiketta. Noudata ohjaustaulun käytössä seuraavassa kuvattuja vaiheita.

- 1. Jos fyysisessä ohjaustaulussa on elektronisen avaimen vastake, työnnä avain paikalleen ja valitse manuaalinen tila painamalla tilan valintapainiketta. Tämä vaihe on pakollinen myös etäohjaustaulua tai näennäisohjaustaulua käytettäessä.
- 2. Valitse toiminnon numero painamalla (tai napsauttamalla) ohjaustaulun ylänuoli (^)- tai alanuoli (V) -painiketta, kunnes näytössä on haluttu toiminnon numero.
- 3. Paina (tai napsauta) Enter-painiketta.

#### **Aiheeseen liittyviä käsitteitä**

| |

"Fyysinen [ohjaustaulu"](#page-7-0) sivulla 2

Fyysinen ohjaustaulu on iSeries-palvelimen ensimmäinen käyttöliittymä. Sen avulla voidaan esimerkiksi toteuttaa alkulataus ja kytkeä tai katkaista palvelimen virta. Ohjaustaulun toiminnot vaihtelevat tilan (esimerkin alkulatauksen nopeuden) näytöstä aina perushuoltotoimiin, joita saavat käyttää vain huoltoedustajat.

["Etäohjaustaulu"](#page-7-0) sivulla 2

Etäohjaustaulun avulla voidaan käyttää ohjaustaulun toimintoja PC-tietokoneen välityksellä. Etäohjaustaulun graafinen käyttöliittymä on samankaltainen kuin fyysinen ohjaustaulu.

["Näennäisohjaustaulu"](#page-8-0) sivulla 3

Näennäisohjaustaulu on rinnakkaiskaapelilla liitettävän etäohjaustaulun vaihtoehto. Etäohjaustaulun tapaan näennäisohjaustaulun avulla voidaan käyttää ohjaustaulun toimintoja PC-tietokoneen välityksellä.

["Ohjaustaulun](#page-13-0) painikkeet, merkkivalot ja ilmaisimet" sivulla 8

Tässä ohjeaiheessa kuvataan kunkin ohjaustaululajin käyttöliittymä.

# **Ohjaustaulu, jossa on elektronisen avaimen vastake**

**Huomautus:** Näennäisohjaustaulun ja etäohjaustaulun liittymän kuvaus on ohjeaiheessa Ohjaustaulun painikkeet, merkkivalot ja ilmaisimet.

<span id="page-18-0"></span>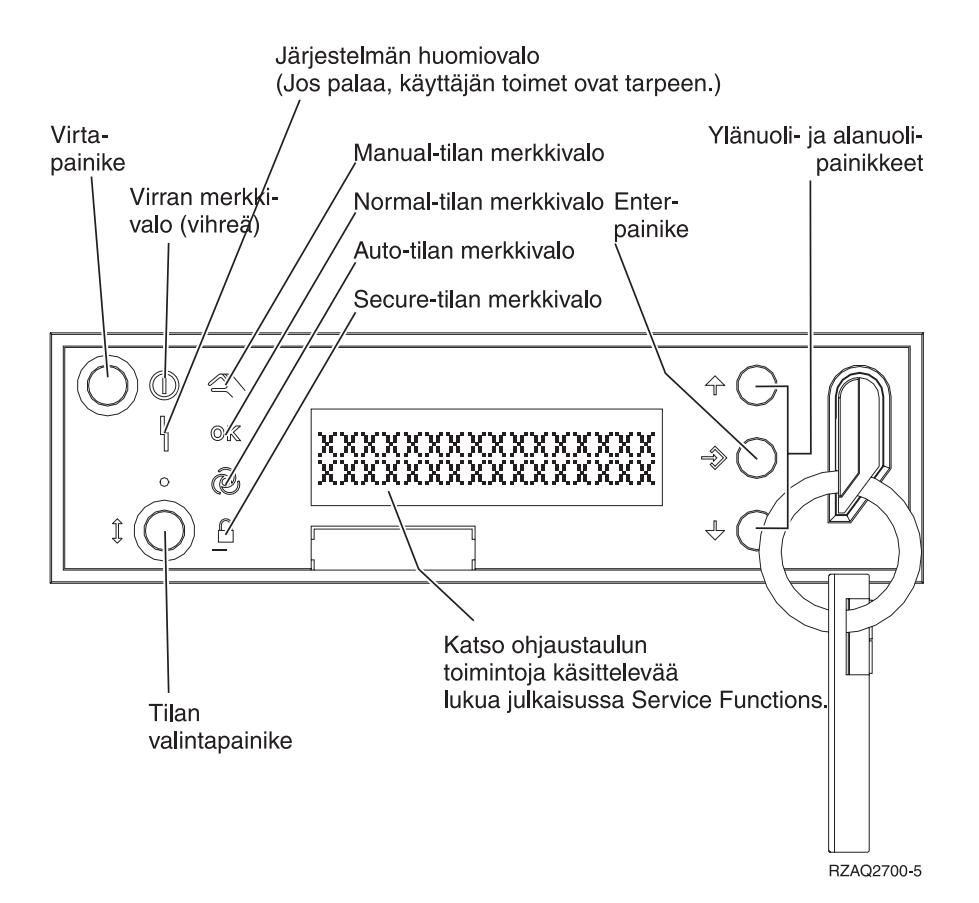

Kuvassa näkyvät seuraavat ohjaustaulun osat:

- virran merkkivalo
- virtapainike
- järjestelmän huomiovalo
- Function/Data-näyttö
- v ylä- ja alanuolipainikkeet
- Enter-painike
- tilan valintapainike
- elektronisen avaimen vastake.

# **Ohjaustaulun toimintojen käyttöohjeet ja kuvaukset**

Näissä ohjeissa kuvataan kukin ohjaustaulun toiminto, sen käytön tarkoitukset ja vaiheet sekä se, milloin kutakin toimintoa tulee käyttää.

Tässä ohjeaiheessa kuvataan ohjaustaulun kaikki toiminnot ja niiden käyttö. Useimmat toiminnoista voidaan toteuttaa myös etäohjaustaulun ja näennäisohjaustaulun avulla, mutta jotkin voidaan toteuttaa vain fyysisen ohjaustaulun avulla.

Ohjaustaulun toiminnot voidaan jakaa seuraaviin kolmeen luokkaan:

#### **Ohjaustaulun tavalliset toiminnot**

<span id="page-19-0"></span>Ohjaustaulun tavallisilla toiminnoilla tarkoitetaan useimmin toteutettuja toimintoja. Tällaisia ovat esimerkiksi alkulatausnopeuden näkyviin tuonti ja palvelimen pakotettu alkulataus. Näihin toimintoihin lukeutuvat myös pakotettu DST-työkalujen aloitus ja pakotettu keskusmuistivedoksen aloitus. Toimintojen numerot ovat 1 - 49.

#### **Ohjaustaulun lisätoiminnot**

Ohjaustaulun lisätoimintoja tarvitaan suhteellisen harvoin. Niitä saavat käyttää vain huoltoedustajat. Lisätoimintojen numerot ovat 50 - 70.

#### **Ohjaustaulun perusvianmääritystoiminnot**

Näillä tarkoitetaan toimintoja 57 - 70, joita saavat käyttää vain huoltoedustajat.

**Huomautus:** Seuraavien ohjeaiheiden esimerkeissä käytetään ohjaustaulua, jossa on neljän sanan (32 merkin) näyttö. Ohjaustauluissa, joissa on yhden sanan (8 merkin) näyttö, näkyy vain kunkin toiminnon ensimmäinen sana (8 merkkiä).

Seuraavat ohjeaiheet sisältävät ohjaustaulun toimintojen tarkat kuvaukset ja käyttöohjeet:

#### **Aiheeseen liittyviä tehtäviä**

["Ohjaustaulun](#page-9-0) toiminnot" sivulla 4

Tässä ohjeaiheessa esitetään taulukon muodossa ohjaustaulun toiminnot sekä se, mitkä ohjaustaulut tukevat kutakin toimintoa.

# **Ohjaustaulun tavalliset toiminnot**

Seuraavassa ovat toimintojen 01 - 49 käyttöohjeet. Toiminnot 21 - 49 ovat käytettävissä, kun valittuna on manuaalinen tila.

Toimintojen 01 ja 02 ohje tulee valita sen mukaan, onko palvelimessa elektronisen avaimen vastake. Näiden toimintojen ohjeet esitetään vuorotellen palvelimille, joissa on elektronisen avaimen vastake, ja palvelimille, joissa sitä ei ole.

Voit selvittää seuraavasti, miten toiminnot 01 ja 02 otetaan käyttöön ohjaustaulun avulla:

#### 1. **Onko ohjaustaulussa elektronisen avaimen vastake?**

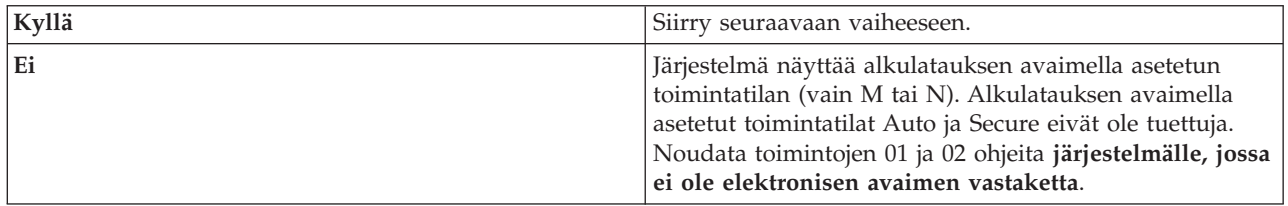

2. Aseta elektroninen avain paikalleen.

Valitse alkulataustila painamalla tilan valintapainiketta. Noudata toimintojen 01 ja 02 ohjeita **järjestelmälle, jossa on elektronisen avaimen vastake**.

**Huomautus:** Näytössä oleva toiminto tulee käyttöön vasta, kun painat ohjaustaulun Enter-painiketta.

Voit valita toiminnon numeron painamalla ohjaustaulun ylänuoli (^)- tai alanuoli (V) -painiketta. Jos haluat ottaa toiminnon käyttöön, paina ohjaustaulun Enter-painiketta, kun halutun toiminnon numero on näkyvissä.

**Toiminto 01 - valitun alkulatauslajin ja -nopeuden näyttö (järjestelmissä, joissa on elektronisen avaimen vastake)**

Tämän toiminnon avulla voit tuoda näkyviin seuraavalle alkulataukselle valitun lajin ja nopeuden.

- 1. Tuo näkyviin alkulatauksen lajin (A, B, C tai D).
- 2. Tuo näkyviin alkulatauksen nopeusasetuksen (F, S, SE, V=F tai V=S).

Kun valitaan toiminto 01, näkyviin tulevat valittuna olevat alkulatauksen lajin ja alkulatauksen nopeuden arvot (kukin alaviiva (\_) edustaa yhtä merkkiä):

Seuraava taulukko on esimerkki toiminnosta 01 järjestelmissä, joissa on elektronisen avaimen vastake.

**Toiminto 01 järjestelmissä, joissa on elektronisen avaimen vastake**

| Function/Data-näyttö                                                                    | Toimet tai kuvaus                                                                                                    |
|-----------------------------------------------------------------------------------------|----------------------------------------------------------------------------------------------------|
| l0 1                                                                                    | Selaa ylänuoli- tai alanuolipainikkeen avulla toiminnon<br>01 kohdalle.                                                            |
| $\begin{bmatrix} 0 & 1 & A & \end{bmatrix}$ $\begin{bmatrix} 0 & 1 & A & \end{bmatrix}$ | Kelvolliset alkulatauksen lajit ovat A, B, C ja D.<br>Kelvolliset alkulatauksen nopeusarvot ovat F, S, SE,<br>$V = F$ ja $V = S$ . |
| l0 1                                                                                    | Selaa ohjaustaulun toimintoja ylänuoli- tai<br>alanuolipainikkeen avulla.                                                          |

#### **Toiminto 01 - valitun alkulatauslajin, loogisesti asetetun toimintatilan ja alkulatauksen nopeuden näyttö (järjestelmissä, joissa ei ole elektronisen avaimen vastaketta)**

Tämän toiminnon avulla voit tuoda näkyviin seuraavalle alkulataukselle valitun lajin, loogisesti asetetun toimintatilan ja nopeuden.

- 1. Tuo näkyviin alkulatauksen lajin (A, B, C tai D).
- 2. Tuo näkyviin kelvolliset loogisesti asetetut toimintatilat (M tai N).
- 3. Tuo näkyviin alkulatauksen nopeusasetuksen (F, S, SE, V=F tai V=S).

Seuraava taulukko on esimerkki toiminnosta 01 järjestelmissä, joissa ei ole elektronisen avaimen vastaketta.

**Toiminto 01 järjestelmissä, joissa ei ole elektronisen avaimen vastaketta**

| Function/Data-näyttö  | Toimet tai kuvaus                                                            |
|-----------------------|------------------------------------------------------------------------------|
| 0 <sub>1</sub>        | Selaa ylänuoli- tai alanuolipainikkeen avulla toiminnon<br>01 kohdalle.      |
| $0 1 - A - M - V = F$ | Kelvolliset alkulatauksen lajit ovat A, B, C ja D.                           |
|                       | Kelvolliset loogisesti asetetut toimintatilat ovat M ja N.                   |
|                       | Kelvolliset alkulatauksen nopeusarvot ovat F, S, SE,<br>$V = F$ ja $V = S$ . |
| 0 1                   | Selaa ohjaustaulun toimintoja ylänuoli- tai<br>alanuolipainikkeen avulla.    |

**Toiminto 02 elektronisen avaimen avulla - alkulatauksen lajin ja alkulatauksen nopeuden korvausasetuksen valinta (järjestelmissä, joissa on elektronisen avaimen vastake)**

Toiminnon 02 käyttö edellyttää, että järjestelmä on manuaalisessa tilassa. Alkulatauslajin asetusta voi muuttaa riippumatta siitä, onko järjestelmä käynnistettynä vai suljettuna. Alkulatauksen nopeuden korvausasetus voidaan kuitenkin valita vain, kun järjestelmä on suljettuna.

Seuraava taulukko esittää vaiheet, joiden avulla alkulatauksen laji valitaan iSeries-palvelimissa, jotka ovat käynnistettyinä.

**Toiminto 02 - alkulatauksen lajin valinta järjestelmissä, joissa on virta kytkettynä ja jotka on varustettu elektronisen avaimen vastakkeella**

| Function/Data-näyttö                                                                                                    | Toimet tai kuvaus                                                                                            |
|----------------------------------------------------------------------------------------------------|----------------------------------------------------------------------------------------------------|
| 02<br>_ _ _ _ _ _ _ _ _ _ _ _ _                                                                                                    | Selaa ylänuoli- tai alanuolipainikkeen avulla toiminnon<br>02 kohdalle.                                      |
| $0$ 2 $ -$ A $\le$ $        -$<br>______________                                                                                                | Aloita toiminto 02 painamalla Enter-painiketta. Valittuna<br>olevan alkulatauksen lajin vieressä on osoitin. |
| $\begin{array}{ccc} \n\begin{array}{ccc} 0 & 2 & \quad B & \n\end{array} & \n\begin{array}{ccc} B & \leftarrow & \n\end{array} & \n\end{array}$ | Selaa alkulatauksen lajeja ylänuoli- tai alanuolipainikkeen<br>avulla.                                       |
| $\begin{bmatrix} 0 & 2 \end{bmatrix}$<br>_ _ _ _ _ _ _ _ _ _ _                                                                                  | Valitse alkulatauksen laji ja poistutoiminnosta 02<br>painamalla Enter-painiketta.                           |
| $\begin{bmatrix} 0 & 1 \end{bmatrix}$<br>_ _ _ _ _ _ _ _ _ _ _ _                                                                                | Selaa ohjaustaulun toimintoja ylänuoli- tai<br>alanuolipainikkeen avulla.                                    |

Seuraava taulukko esittää vaiheet, joiden avulla alkulatauksen laji ja nopeus valitaan iSeries 400 -järjestelmissä, jotka ovat suljettuina.

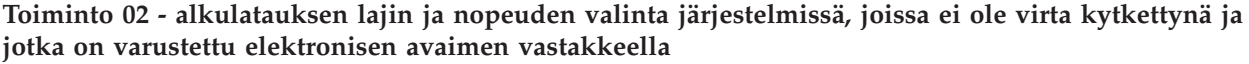

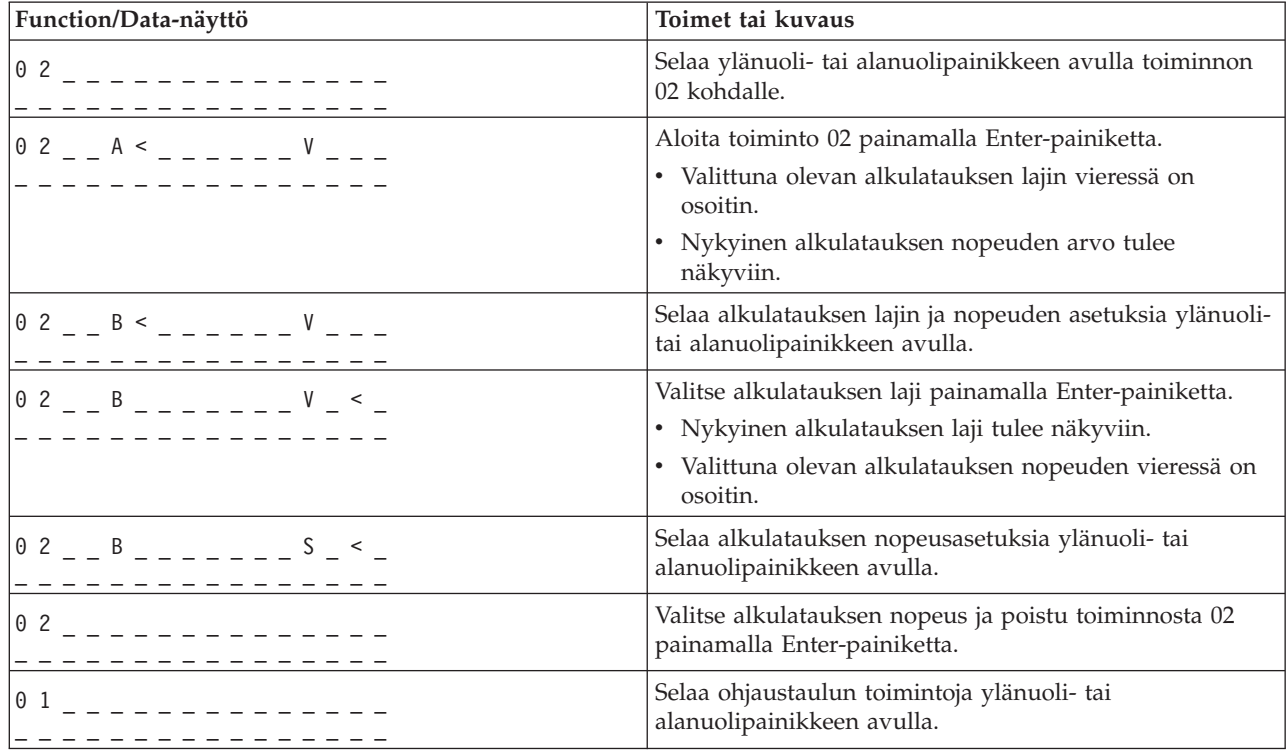

#### **Toiminto 02 ilman elektronista avainta - alkulatauksen lajin, alkulatauksen nopeuden korvausasetuksen ja loogisesti asetetun toimintatilan Key Mode valinta (järjestelmissä, joissa ei ole elektronisen avaimen vastaketta)**

Toimintoa 02 voi käyttää joko normaalissa tai manuaalisessa tilassa. Tämän toiminnon avulla voidaan valita alkulatauksen laji ja loogisesti asetettu toimintatila riippumatta siitä, onko järjestelmä käynnistettynä vai suljettuna. Ennen alkulatauksen nopeuden korvausasetuksen valintaa järjestelmä on kuitenkin suljettava.

#### **Järjestelmät, joissa on virta kytkettynä**

Järjestelmissä, joissa on virta kytkettynä ja joissa ei ole elektronisen avaimen vastaketta, toiminnon 02 avulla voi valita alkulatauksen tilan ja loogisesti asetetun toimintatilan. Seuraavassa taulukossa on esimerkki toiminnon 02 vaiheista, joiden avulla valitaan alkulatauksen laji ja loogisesti asetettu toimintatila järjestelmässä, jossa on virta kytkettynä ja jossa ei ole elektronisen avaimen vastaketta.

#### **Toiminto 02 - alkulatauksen lajin ja loogisesti asetetun toimintatilan valinta järjestelmissä, joissa on virta kytkettynä mutta joita ei ole varustettu elektronisen avaimen vastakkeella**

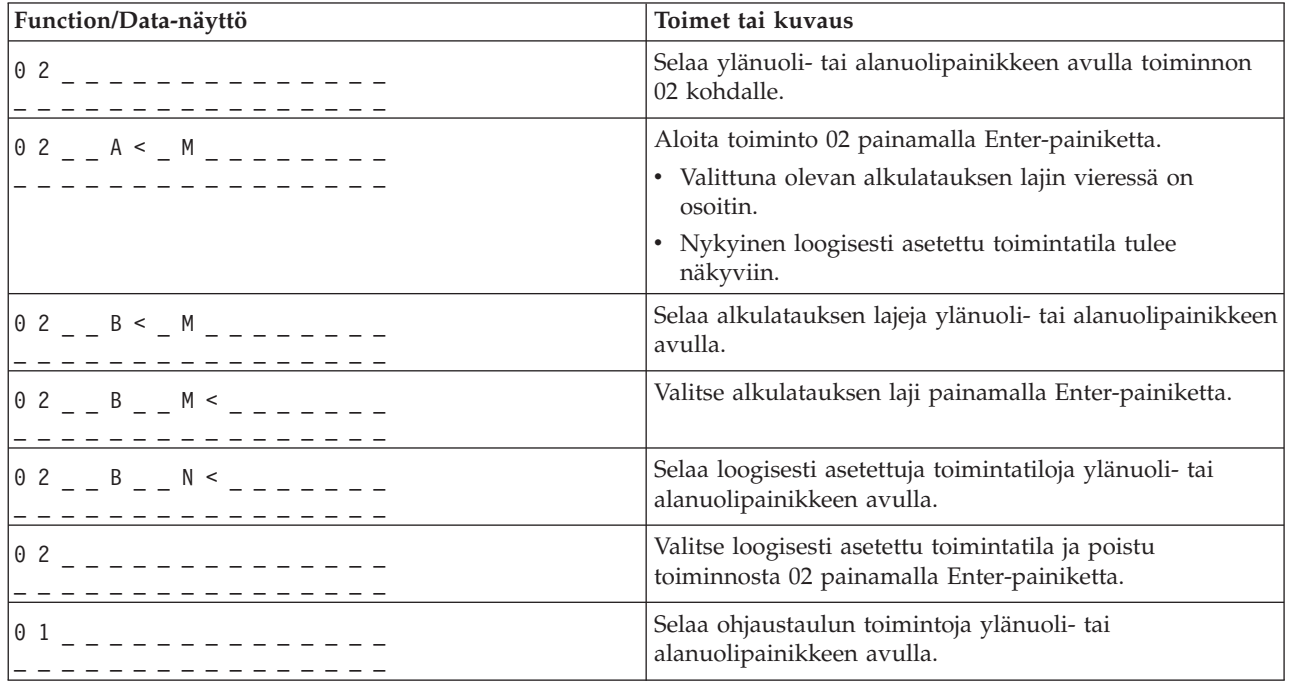

#### **Järjestelmät, joissa ei ole virta kytkettynä**

Järjestelmissä, joissa ei ole virta kytkettynä ja joita ei ole varustettu elektronisen avaimen vastakkeella, toiminnon 02 avulla voi valita alkulatauksen lajin, loogisesti asetetun toimintatilan ja alkulatauksen nopeuden asetukset. Seuraavassa taulukossa on esimerkki toiminnon 02 vaiheista, joiden avulla valitaan alkulatauksen laji, loogisesti asetettu toimintatila ja alkulatauksen nopeus järjestelmässä, jossa ei ole virta kytkettynä ja jota ei ole varustettu elektronisen avaimen vastakkeella.

**Toiminto 02 - alkulatauksen lajin, loogisesti asetetun toimintatilan ja alkulatauksen nopeuden valinta järjestelmissä, joissa ei ole virta kytkettynä ja joita ei ole varustettu elektronisen avaimen vastakkeella**

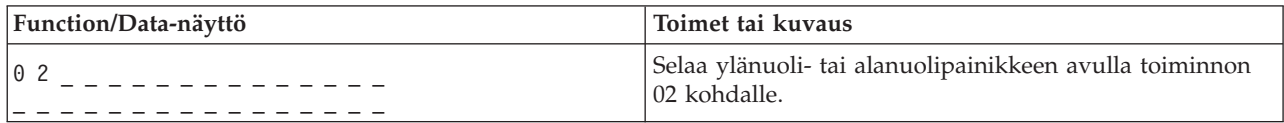

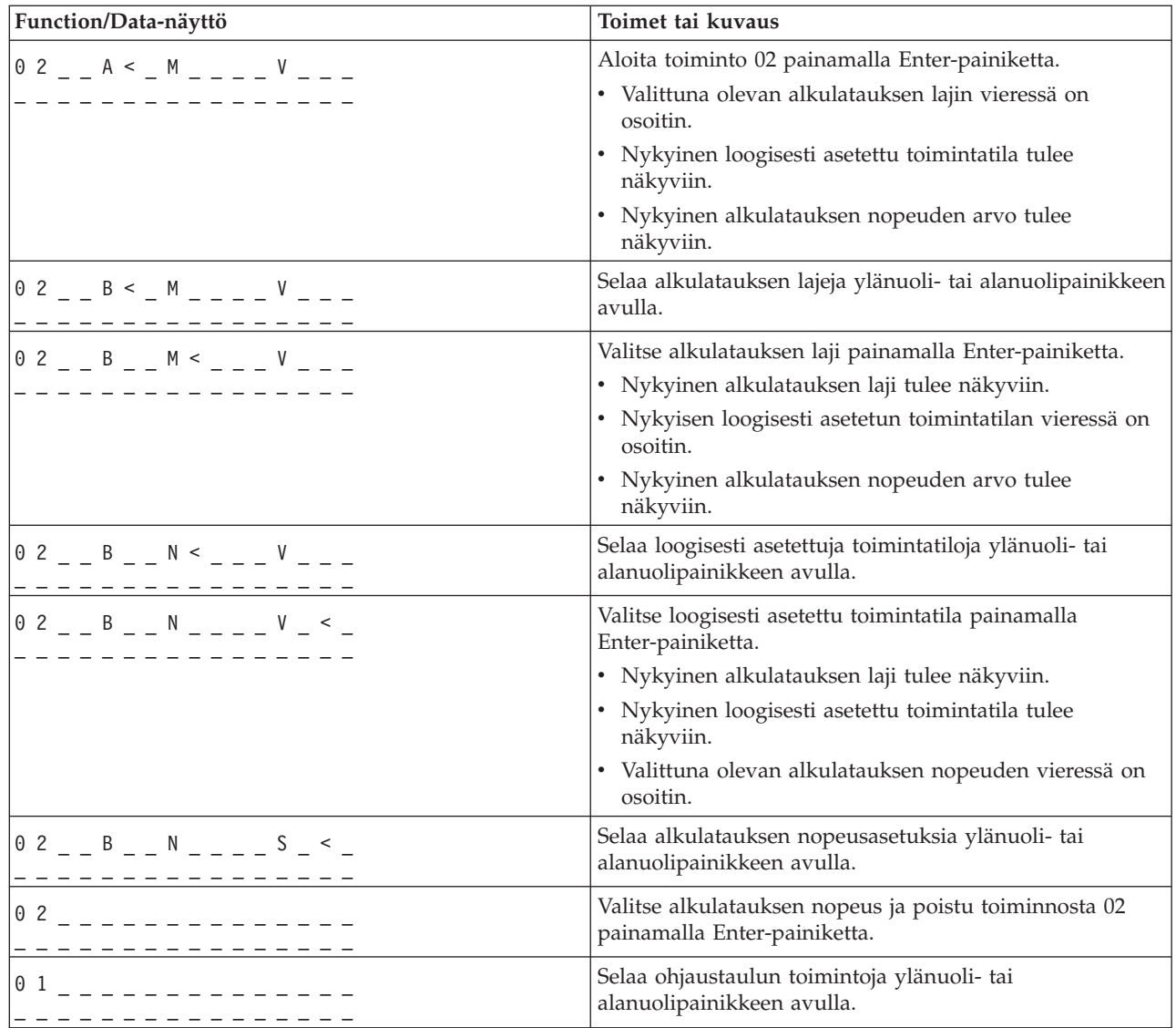

#### **Toiminto 03 - alkulatauksen aloitus**

Toimintoa 03 voi käyttää vain, kun loogisesti asetettu toimintatila on manuaalinen ja järjestelmässä on virta kytkettynä.

Tämä toiminto aloittaa valitun lajisen alkulatauksen, kun painat Enter-painiketta. Järjestelmä lataa koko lisensoidun sisäisen ohjelmakoodin.

**Huomautus:** Järjestelmä ei toteuta lopputoimia ennen alkulatausta. Tätä toimintoa käytettäessä tietoja saattaa kadota.

#### **Toiminto 04 - merkkivalotesti**

Tämän toiminnon avulla voi selvittää, ovatko ohjaustaulun ilmaisimet ehjiä ja näkyvätkö *Function/Data*-näytön merkit oikein. Kun tämä testi aloitetaan, kaikki ohjaustaulun merkkivalot ja ilmaisimet alkavat vilkkua.

Merkkivalotesti jatkuu, kunnes toteutetaan jokin muu ohjaustaulun toiminto tai jokin virrankytkentään liittyvä toimi. Laajennusyksikön ohjaustaulun merkkivalotesti säilyy aktiivisena 25 sekuntia ja sen aikana ilmaisimet eivät vilku.

Seuraavien toimien avulla voit tarkistaa, että järjestelmän ohjaustaulun merkkivalot toimivat oikein. Jos vaiheiden toteutus ei onnistu, ota yhteys palveluntarjoajaan.

- 1. Käynnistä järjestelmä.
- 2. Tuo näkyviin toiminto 04 painamalla ohjaustaulun ylänuoli (^)- tai alanuoli (V) -painiketta. Paina ohjaustaulun Enter-painiketta.
- 3. Vilkkuvatko ohjaustaulun kaikki merkkivalot ja ilmaisimet?

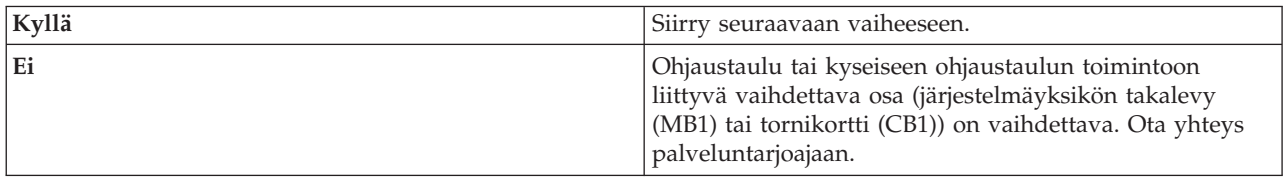

4. Syttyvätkö kaikki laajennusyksikön ohjaustaulun merkkivalot?

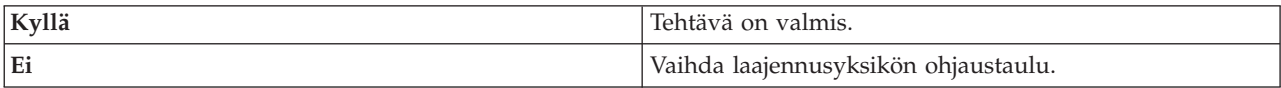

Järjestelmän ohjaustaulun merkkivalot toimivat oikein.

#### **Toiminto 05 - järjestelmän SPCN-viitekoodi**

Toiminto 05 tuo näkyviin tietoja virransyöttöhäiriöistä ja ilmoitusluonteisia viitekoodeja levy-yksikön käytönaikaisten ylläpitotoimien aikana. Toiminnon tietojen esitysmuoto on seuraava:

#### **Järjestelmän SPCN-viitekoodin esitysmuodot**

Esitysmuodot  $13, 17$ Toiminto IOP SRC

05 1RRU rrrr

RR = Sen telineen numero, jossa vikaantunut yksikkö on asennettuna.

U = SPCN-portti, johon vikaantunut yksikkö on yhteydessä.

rrrr = Yksikön viitekoodi (URC).

**BBAFH500-0** 

#### **Toiminto 07**

Toimintoa 07 käytetään vain huollossa, jonka toteuttaa IBM:n valtuuttama huoltoedustaja.

#### **Toiminto 08 - järjestelmän pikasulkeminen**

Toimintoa 08 voi käyttää vain, kun loogisesti asetettu toimintatila on manuaalinen ja järjestelmässä on virta kytkettynä.

Tätä toimintoa voi käyttää, jos järjestelmän toiminta on keskeytynyt eikä järjestelmän sulkeminen onnistu.

Kun valitset toiminnon 08 ensimmäisen kerran ja painat Enter-painiketta, näkyviin tulee järjestelmän huomiotilan viitekoodi 11 A1xx 8008. Se ilmaisee, että olet valinnut toiminnon 08. Kun valitset toiminnon 08 toisen kerran ja painat Enter-painiketta, annat vahvistuksen järjestelmän sulkemispyyntöön. Lisätietoja toiminnon käytöstä on järjestelmän perustoimintojen käytön ohjeaiheessa, kohdassa Järjestelmän sulkeminen.

**Huomautus:** Järjestelmä ei toteuta lopputoimia ennen alkulatausta. Tätä toimintoa käytettäessä tietoja saattaa kadota.

**Huomautus:** Jos järjestelmän salasana on vaihdettu edellisen alkulatauksen yhteydessä, uuden salasanan tiedot saattavat kadota pikasulkemisen yhteydessä.

#### **Toiminnot 09 - 10 - varattu**

Nämä toiminnot on varattu ohjaustaulun tuleville toiminnoille.

#### **Toiminnot 11 - 19 - järjestelmän viitekoodi (SRC)**

Jos toiminnot 11 - 19 on otettu käyttöön, ne edustavat järjestelmän viitekoodien sanoja.

Merkitse järjestelmän viitekoodien tiedot muistiin virheraportointia varten ja ota yhteys palveluntarjoajaan.

#### **Toiminto 20 - järjestelmän tyyppi, malli, tilausnumero, laitteistotaso ja alkulatauksen polun kuvaus**

Tämä toiminto tuo näkyviin laitetyypin ja -mallin, suorittimen tilausnumeron, laitteistotason ja alkulatauksen polun kuvauksen seuraavassa muodossa:

t m m m c c c c \_ \_ \_ \_ \_ \_ \_ \_ h h h h \_ \_ \_ \_ i i i i i i i i

#### Kirjaimen *t* tilalla olevat arvot osoittavat laitetyypin:

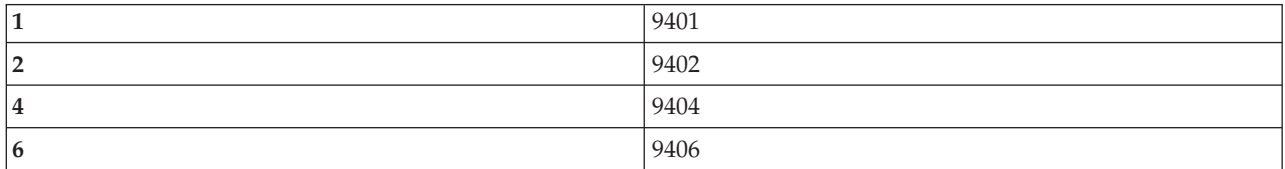

Kirjaimen *m* tilalla olevat arvot osoittavat mallin:

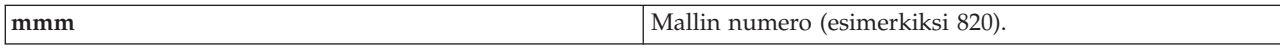

#### Kirjaimen *c* tilalla olevat arvot osoittavat suorittimen tilausnumeron:

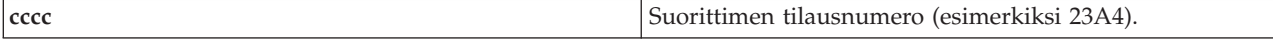

Kirjainten *hhhh* tilalla olevat arvot osoittavat suorittimen laitteistotason:

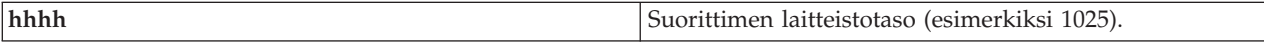

Kirjainten *iiiiiiii* tilalla olevat arvot kuvaavat järjestelmän käynnistyksen tai alkulatauksen polkua:

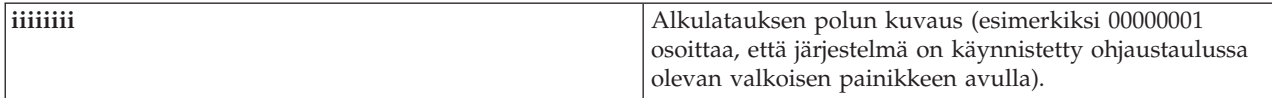

Nämä tiedot tulee merkitä muistiin yhdessä järjestelmän viitekoodien kanssa.

#### **Toiminto 21 - DST-huoltotyökalun käyttöönotto**

Tämä toiminto mahdollistaa DST-huoltotyökalun käytön järjestelmän ohjauspäätteen näytössä. *Use Dedicated Service Tools (DST)* -valikko tulee ensisijaisen tai vaihtoehtoisen ohjauspäätteen näyttöön.

Jos haluat lopettaa DST-työkalun käytön ja palata käyttöjärjestelmään, valitse *Use Dedicated Service Tools (DST)* -valikon vaihtoehto *Resume operating system display*.

#### **Toiminto 22 - keskusmuistivedos**

Tämä toiminto vedostaa keskusmuistin ja suorittimien tiedot levyyn.

**Huomautus:** Ennen kuin valitset toiminnon 22, selvitä, onko toiminto 34 käytettävissä (ohjaustauluun tulee arvo 00, kun olet valinnut toiminnon 34). Jos toiminto on käytettävissä, järjestelmä yrittää toteuttaa keskusmuistivedoksen sisältävän alkulatauksen. Toimintoa 34 käytettäessä järjestelmä yrittää alkulatausta uudelleen siten, että alkuperäinen vedos ei katoa. Jos toiminto 34 ei ole käytössä, (toiminnon valinnan jälkeen ohjaustauluun tulee arvo >FF), siirry taaksepäin ja aloita toiminto 22.

Kun valitset toiminnon 22 ensimmäisen kerran ja painat Enter-painiketta, näkyviin tulee järjestelmän huomiotilan viitekoodi 11 A1xx 3022. Se ilmaisee, että olet valinnut toiminnon 22. Jos haluat vedostaa keskusmuistin ja järjestelmäsuorittimen tiedot levyyn, valitse toiminto 22 uudelleen ja paina Enter-painiketta.

Käytä toimintoa vain, kun keskusmuistivedos on välttämätön, esimerkiksi järjestelmän toiminnan keskeytymisen (toimintahäiriön) tai käyttöjärjestelmähäiriön jälkeen.

**Huomautus:** Järjestelmä ei toteuta lopputoimia ennen keskusmuistivedosta. Tätä toimintoa käytettäessä tietoja saattaa kadota.

#### **Toiminnot 25 ja 26 - huoltokytkimet 1 ja 2**

Toiminnossa 25 asetetaan huoltoedustajan kytkin 1. Toiminto 25 on ensimmäinen pakollinen vaihe huoltotoimintojen raja-arvojen (50 - 99) asetuksessa.

Toiminnossa 26 asetetaan huoltoedustajan kytkin 2. Toiminto 26 on toinen pakollinen vaihe huoltotoimintojen raja-arvojen (50 - 99) asetuksessa.

#### **Toiminto 33 - järjestelmän virranohjausverkon (SPCN) osoitteituksen uudelleenjärjestely**

Tämä toiminto järjestää asennustelineiden osoitteet oikeaan järjestykseen, niin että niiden sijainti järjestelmän virranohjausverkossa näkyy. Toimintoa tulee käyttää, kun järjestelmään on lisätty tai siitä on poistettu telineitä.

#### **Toiminto 34 - keskusmuistivedoksen sisältävän alkulatauksen uudelleenyritys**

<span id="page-27-0"></span>Toimintoa 34 käytetään vain keskusmuistivedoksen sisältävien alkulatauksien yhteydessä. Jos järjestelmässä ilmenee toimintahäiriö (keskusmuistivedoksen sisältävän) alkulatauksen aikana, yritä alkulatausta uudelleen tämän toiminnon avulla niin, että alkuperäisen vedoksen tiedot eivät katoa.

# **Ohjaustaulun lisätoiminnot**

Järjestelmässä voidaan käyttää huoltotoimintoja 50 - 70, kun valittuna on manuaalinen tila ja ensin valitaan toiminto 25 (huoltokytkin 1) ja sitten toiminto 26 (huoltokytkin 2). Toiminnon 51 ja toimintojen 57 - 64 yhteydessä käytetään **alitoimintoja**.

#### **Huomautukset:**

| |

- 1. Kun toimintoon ei liity näytettäviä tietoja, näyttöön tulee arvo FF.
- 2. Päätoiminnoista 50 70 jotkin eivät ole tuettuja etäohjaustaulua ja näennäisohjaustaulua käytettäessä. Tähän vaikuttaa yhteysmenetelmä.
- 3. Toiminnot, joita etäohjaustaulu ja näennäisohjaustaulu eivät tue, tuovat näyttöön arvon FF.

Toimintojen 50 - 70 käyttöönotto:

- 1. Valitse toiminto 25 ja paina Enter-painiketta. Näyttöön tulee arvo 25 00.
- 2. Valitse ylänuolipainikkeella toiminto 26 ja paina Enter-painiketta. Näytössä näkyy hetken arvo 26 00. Sitten tilalle yleensä tulee arvo 01 B, kun päätoiminnot ovat tulleet käyttöön.

Toiminnot 50 - 70 ovat nyt käytettävissä.

Huoltotoiminnot voi ottaa pois käytöstä valitsemalla ja vahvistamalla joko toiminnon 25 (huoltokytkin 1) tai toiminnon 26 (huoltokytkin 2).

Jos haluat poistaa käytöstä toiminnot 50 - 70, valitse toiminto 25 ja paina Enter-painiketta. Tämän jälkeen toiminnot 50 - 70 eivät ole enää käytettävissä.

#### **Alitoimintojen käyttö**

Alitoimintoja käytetään seuraavasti:

- 1. Valitse ylänuoli- ja alanuolipainikkeen avulla asianmukainen toiminto ja paina Enter-painiketta. Näkyviin tulee toiminnon numero ja kaksi tähteä (\*\*), esimerkiksi 57\*\*. Tähdet osoittavat, että käytettävissä on alitoimintoja.
- 2. Paina ylänuolipainiketta. Näkyviin tulee ensimmäinen alitoiminto, esimerkiksi 5700.
- 3. Kun alitoiminnon numero on näytössä, paina Enter-painiketta. Järjestelmä tuo näkyviin kyseiseen alitoimintoon liittyvät tiedot.
- 4. Paina ylänuolipainiketta. Näkyviin tulee seuraava alitoiminto, esimerkiksi 5701.
- 5. Kun alitoiminnon numero on näytössä, paina Enter-painiketta. Järjestelmä tuo näkyviin tähän alitoimintoon liittyvät tiedot.
- 6. Voit selvittää kaikki alitoimintoon liittyvät tiedot toistamalla näitä vaiheita.
- 7. Palaa ylänuoli- tai alanuolipainikkeen avulla näyttöön, jossa näkyy toiminnon numero ja sen perässä kaksi tähteä (esimerkiksi 57\*\*).
- 8. Poistu alitoiminnoista painamalla Enter-painiketta.

#### **Toiminto 50 - järjestelmän suorittimen sulkeminen**

Tämän toiminnon avulla suljetaan järjestelmän suoritin.

**Huomautus:** Toiminnon toteutus saattaa aiheuttaa järjestelmän virhelopetuksen. Toimintoa tulee käyttää vain laite- tai ohjelmahuollon kehotuksesta.

#### **Toiminto 51 - järjestelmän suorittimen tila**

Tämä toiminto tuo näkyviin seuraavat arvot:

- NIA (next instruction address) -osoite
- nykyinen TDE (task dispatching element) -osoite.

Tiedot näkyvät kahdeksan numeroa kerrallaan. Voit tuoda tietojen kunkin sanan (arvoväli 00 - 0F) näkyviin valitsemalla ja vahvistamalla alitoiminnon numeron.

Seuraava taulukko on esimerkki alitoiminnon tietojen näytöstä, jossa näkyvät NIA- ja TDE-tiedot.

#### **Esimerkki alitoiminnon tietojen näytöstä**

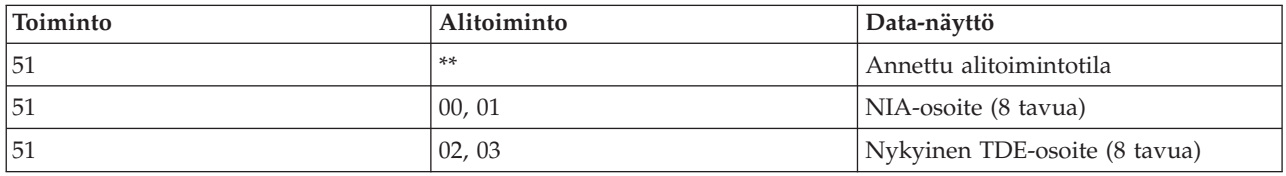

#### **Toiminto 52 - järjestelmän suorittimen käynnistys**

Tämän toiminnon avulla voidaan käynnistää järjestelmän suoritin (kun se on pysähtynyt).

#### **Toiminto 53 - Repeat GARD**

Tämä toiminto tuo näkyviin seuraavat arvot:

- v muistin tyhjennys, suoritin, L3 repeat GARD -toiminto
- v muistin käyttöönotto, suoritin, L3 repeat GARD -toiminto
- v muistin poisto käytöstä, suoritin, L3 repeat GARD -toiminto
- käyttöönoton / käytöstä poiston tilatiedot.

Toiminto poistaa ajoittaisten häiriöiden vaivaaman suorittimen pysyvästi kokoonpanosta häiriötä seuraavan alkulatauksen yhteydessä. Toimintoa käytetään, jos alkulatauksen vianmääritys ei havaitse häiriötä eikä pysty automaattisesti poistamaan laitetta kokoonpanosta. Viallinen suoritin on vaihdettava tai Repeat GARD -toiminto poistettava käytöstä, jotta suoritinta voidaan taas käyttää.

**Huomautus:** Tämä toiminto voi johtaa tilanteeseen, missä täysin toimintakuntoinen suoritin on pysyvästi poistettu kokoonpanosta virtakatkoksen takia. Toimintoa tulee käyttää vain laite- tai ohjelmahuollon kehotuksesta.

Seuraava taulukko on esimerkki alitoiminnon tietojen näytöstä, jossa näkyvät Repeat GARD -toiminnon tiedot.

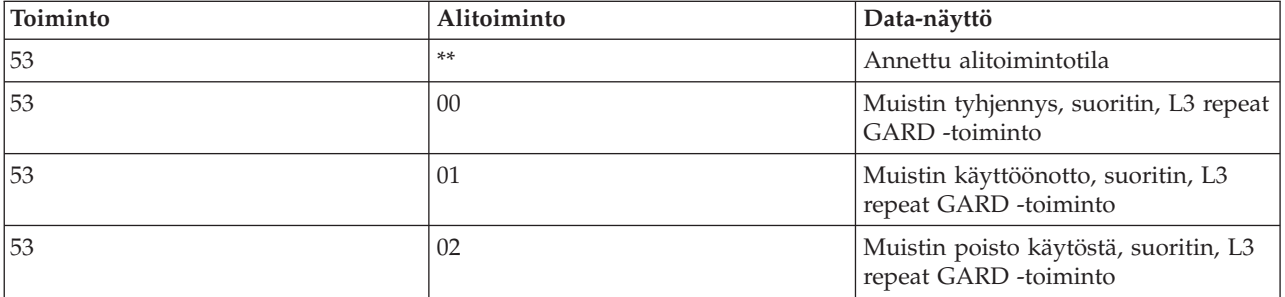

#### **Esimerkki alitoiminnon tietojen näytöstä**

<span id="page-29-0"></span>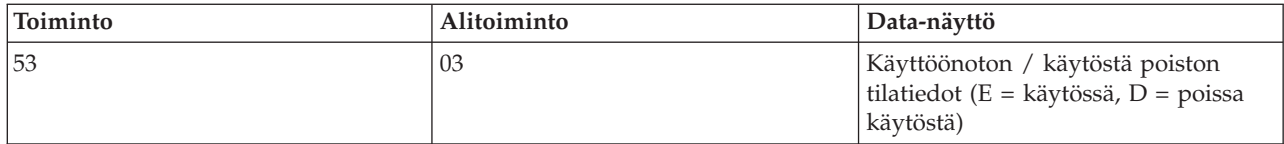

# **Ohjaustaulun perusvianmääritystoiminnot 57 - 70**

Nämä toiminnot voidaan ottaa käyttöön valitsemalla ensin manuaalinen tila ja valitsemalla sitten toiminnot 25 ja 26.

Seuraavassa on luettelo kaikista ohjaustaulun perusvianmääritystoiminnoista kuvauksineen:

**Toiminto 57 - valvontasuorittimen vianmääritystietojen alueosoitteiden näyttö**. Näiden osoitteiden avulla voidaan tuoda näkyviin vianmääritystiedot toiminnossa 62.

**Toiminto 58 - kantaosoitteen ensimmäisen merkin asetus toiminnon 62 näyttöä varten**.

**Toiminto 59 - kantaosoitteen toisen merkin asetus toiminnon 62 näyttöä varten**.

**Toiminto 60 - kantaosoitteen kolmannen merkin asetus toiminnon 62 näyttöä varten**.

**Toiminto 61 - kantaosoitteen neljännen merkin asetus toiminnon 62 näyttöä varten**.

**Toiminto 62 - valvontasuorittimen muistin tietojen näyttö**. Tämä toiminto tuo näkyviin valvontasuorittimen muistin tiedot alkaen osoitteesta, joka on asetettu toimintojen 58 - 61 avulla.

**Toiminto 63 - järjestelmän tilan viitekoodin (SRC) jäljitys**. Järjestelmän tilan viitekoodin jäljitystiedot ovat kopio viimeisistä 25:stä tilan viitekoodista (jotka tavallisesti ovat yhteydessä alkulataus- tai sulkemisjärjestykseen). Jos haluat tarkastella tilan viitekoodeja peräkkäisessä järjestyksessä, anna alitoiminnon heksadesimaalinumero 00 - 18. Järjestelmän tuoreimman (tilan) viitekoodin saa näkyviin alitoiminnon heksadesimaalinumerolla 18.

**Toiminto 64 - vianmäärityksen tilan viitekoodin (SRC) jäljitys**. Vianmäärityksen tilan viitekoodin jäljitystiedot ovat kopio viimeisistä 25:stä tilan viitekoodista (jotka tavallisesti ovat yhteydessä valvontasuorittimen vianmääritys- ja keskusmuistivedostoimintoon). Jos haluat tarkastella tilan viitekoodeja peräkkäin, anna alitoiminnon heksadesimaalinumero 00 - 18. Järjestelmän tuoreimman (tilan) viitekoodin saa näkyviin alitoiminnon heksadesimaalinumerolla 18. Järjestelmän tämän viitekoodin lisäsanat taas näkyvät alitoiminnoissa 19 - 1A.

**Toiminto 65 - etähuollon poisto käytöstä**. Tämän toiminnon avulla voidaan poistaa käytöstä etähuoltoistunto tai Operations Console -ohjelma. Toiminto vapauttaa tietoliikenneportin, jota etähuoltoistunto tai Operations Console -ohjelma käytti.

**Toiminto 66 - etähuollon käyttöönotto**. Tämän toiminnon avulla voidaan ottaa käyttöön etähuoltoistunto tai Operations Console -ohjelma. Toiminto ottaa käyttöön myös tietoliikenneportin, jota etähuoltoistunto tai Operations Console -ohjelma käyttää.

**Toiminto 67 - levy-yksikön siirräntäsuorittimien palautus tai uudelleenlataus**. Toiminto 67 ei ole käytettävissä kaikissa järjestelmissä. Sen avulla voidaan aloittaa siirräntäsuorittimen vedostus ja levy-yksikön siirräntäsuorittimien palautus tai uudelleenlataus. Toimintoa voi käyttää vain, kun ohjaustaulussa näkyvät tietyt järjestelmän viitekoodit ja jos kyseinen siirräntäsuoritin tukee palautus- ja uudelleenlataustoimintoa.

<span id="page-30-0"></span>**Toiminto 68 - levy-yksikön siirräntäsuorittimen tai siirräntäsovittimen virrankytkentäalueen sulkeminen**. Toimintoa 68 voi käyttää vain levy-yksikön tiettyjen järjestelmän viitekoodien avulla, esimerkiksi levy-yksikön huomiotilan viitekoodien avulla.

**Toiminto 69 - levy-yksikön siirräntäsuorittimen tai siirräntäsovittimen virrankytkentäalueen käynnistys**. Toimintoa 69 voi käyttää, kun virrankytkentäalue suljetaan.

**Toiminto 70 - valvontasuorittimen ohjausmuistivedoksen luonti**. Tämä toiminto tallentaa valvontasuorittimen ohjausmuistin sisällön pysyvään muistiin mahdollista virhelokikäyttöä varten.

# **Etäohjaustaulun API-funktioiden käyttö**

Näiden API-funktioiden avulla voit kirjoittaa ohjelman, jonka välityksellä ohjaustaulua voi etäkäyttää. Ohjelmalla voidaan toteuttaa monia komentoja ja kyselyjä.

Operations Console -ohjelman etäohjaustaulutoimintoon sisältyy joukko API-komentoja, joiden avulla pääkäyttäjät voivat ohjata palvelinta ohjelmallisesti. API-komennot ovat mukautetuille ohjelmille liittymä järjestelmän ohjaustauluun ja keino toteuttaa monia tavallisia ohjaustaulun toimintoja.

API-komentoja voi käyttää vain, jos käytössä on ohjaustaulun sarjakaapelilla liitetty etäohjaustaulu. API-komentoja ei voi käyttää, jos käytössä on näennäisohjaustaulu tai rinnakkaiskaapelilla liitetty etäohjaustaulu.

Etäohjaustaulun API-komentojen liittymänä on tavallinen TCP/IP-vastakeyhteys. Vastakeyhteys voidaan toteuttaa millä tahansa ohjelmointikielellä, joka tukee Windows-vastakkeita (esimerkiksi Java, C/C++ ja Visual Basic).

Etäohjaustaulun API-komentoja käytettäessä on toimittava seuraavasti:

- 1. Aloita Operations Console -ohjelma, joka sisältää etäohjaustaulutoiminnon.
- 2. Avaa mukautetussa ohjelmassa vastakeyhteys saman tietokoneen porttiin 2150.
- 3. Anna jokin alla kuvatuista tuetuista komennoista.
- 4. Vastaanota saman vastakeyhteyden välityksellä palautunut tavuvirta.
- 5. Toista vaiheet 3 ja 4 tarvittaessa saman vastakeyhteyden avulla.
- 6. Lopeta vastakeyhteys, kun olet valmis.

Mukautetun ohjelman on pystyttävä tulkitsemaan palvelimen palauttama tavuvirta. Sen ennalta määritetty muoto on sama kaikkien komentojen yhteydessä. Tavuvirta on vähintään neljän tavun pituinen. Joidenkin komentojen yhteydessä palvelin palauttaa lisätavuja.

Ensimmäiset kaksi tavua (tavut 0 ja 1) ilmaisevat komennon tilan, tavallisesti sen, onko komennon toteutus onnistunut vai epäonnistunut. Seuraavat kaksi tavua (tavut 2 ja 3) sisältävät 16-bittisen luvun N, joka osoittaa, kuinka monta tavua palvelin palauttaa näiden neljän ensimmäisen tavun lisäksi. Jos luku N on muu kuin nolla, tavut 4 - 4 + N sisältävät komentoon liittyviä lisätietoja, esimerkiksi arvon TRUE tai FALSE.

**Huomautus:** Jos annettu komento on muu kuin jokin alla määritetyistä, paluukoodi palautusarvon tavuissa 0 ja 1 on 32 (0x20). Tällöin komento ei ole tuettu.

Mukautetussa ohjelmassa voidaan toteuttaa seuraavassa kuvatut ohjaustaulun toiminnot käyttämällä kuvattuja API-komentoja.

# <span id="page-31-0"></span>**Järjestelmän käynnistykseen ja sulkemiseen sekä testaukseen liittyvät API-komennot**

Näiden API-komentojen avulla voidaan käynnistää ja sulkea järjestelmä sekä toteuttaa merkkivalotesti ja tyhjentää testin tulos.

### **Järjestelmän käynnistys (PowerOn)**

Jos haluat mukautetun ohjelman käynnistävän järjestelmän, anna API-komento **PowerOn** (käytä isoja ja pieniä kirjaimia esitetyllä tavalla).

Komennon käytössä ei ole rajoituksia.

Tämä API-komento palauttaa seuraavat tiedot:

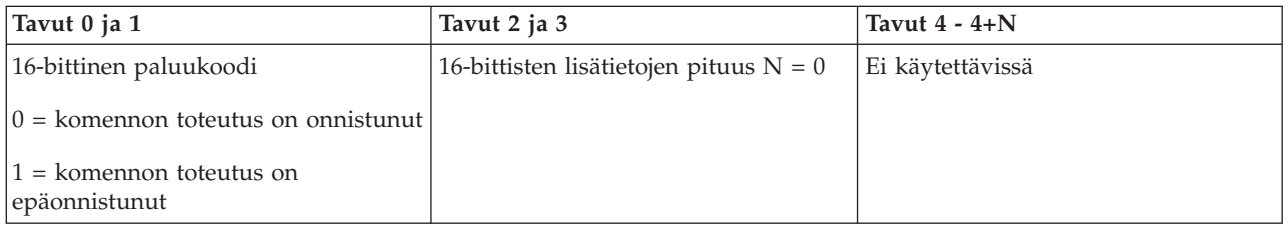

### **Ohjaustaulun merkkivalotestin toteutus (DoLampTest)**

Jos haluat mukautetun ohjelman toteuttavan ohjaustaulun merkkivalotestin, anna API-komento **DoLampTest** (käytä isoja ja pieniä kirjaimia esitetyllä tavalla).

Komennon käytössä ei ole rajoituksia.

Tämä API-komento palauttaa seuraavat tiedot:

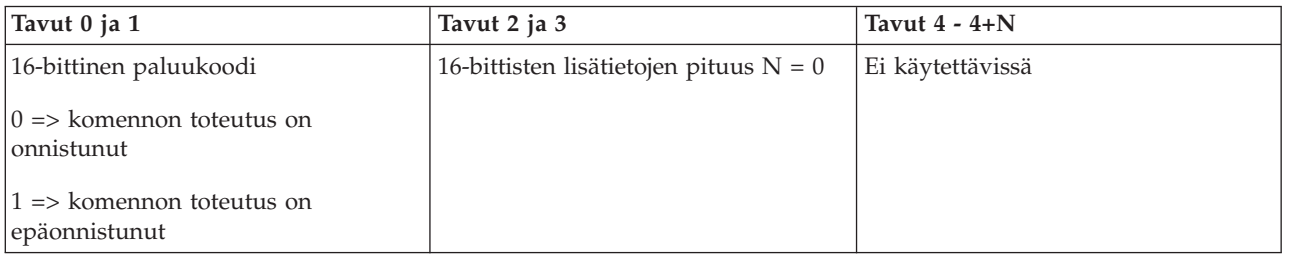

# **Ohjaustaulun merkkivalotestin tulosten tyhjennys (ClearLampTest)**

Voit tyhjentää ohjaustaulun merkkivalotestin tulokset mukautetun ohjelman avulla antamalla API-komennon **ClearLampTest** (käytä isoja ja pieniä kirjaimia esitetyllä tavalla).

Komennon käytössä ei ole rajoituksia.

Tämä API-komento palauttaa seuraavat tiedot:

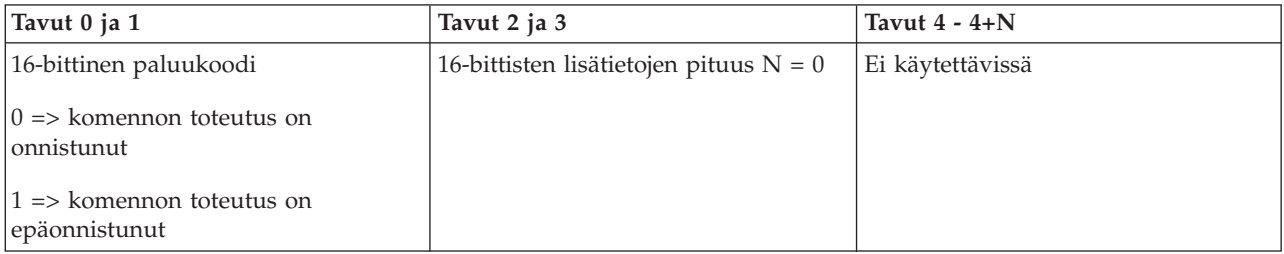

# <span id="page-32-0"></span>**Järjestelmän sulkeminen (PowerOff)**

Jos haluat mukautetun ohjelman sulkevan järjestelmän, anna API-komento **PowerOff** (käytä isoja ja pieniä kirjaimia esitetyllä tavalla).

Tämän komennon käyttö edellyttää, että elektroninen avain on asetettu paikalleen (järjestelmissä, joissa on elektronisen avaimen vastake).

Tämä API-komento palauttaa seuraavat tiedot:

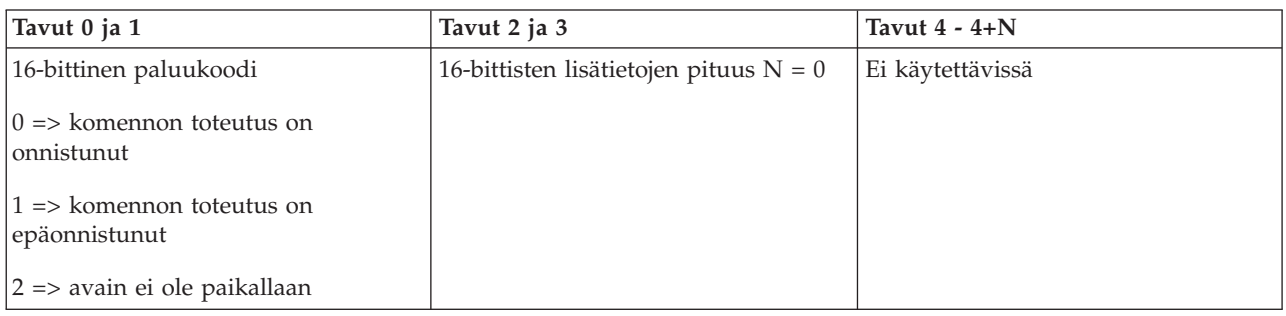

# **Alkulataukseen (IPL) liittyvät API-komennot**

Näiden API-komentojen avulla asetetaan alkulatauksen toimintatila, laji, nopeus ja aloitustapa.

### **Alkulataustilan asetus manuaaliseksi (SetIPLModeManual)**

Jos haluat mukautetun ohjelman asettavan alkulataustilalle arvon Manual, anna API-komento **SetIPLModeManual** (käytä isoja ja pieniä kirjaimia esitetyllä tavalla).

Komennon käytön edellytykset:

v Elektroninen avain on asetettava paikalleen (järjestelmissä, joissa on elektronisen avaimen vastake).

Tämä API-komento palauttaa seuraavat tiedot:

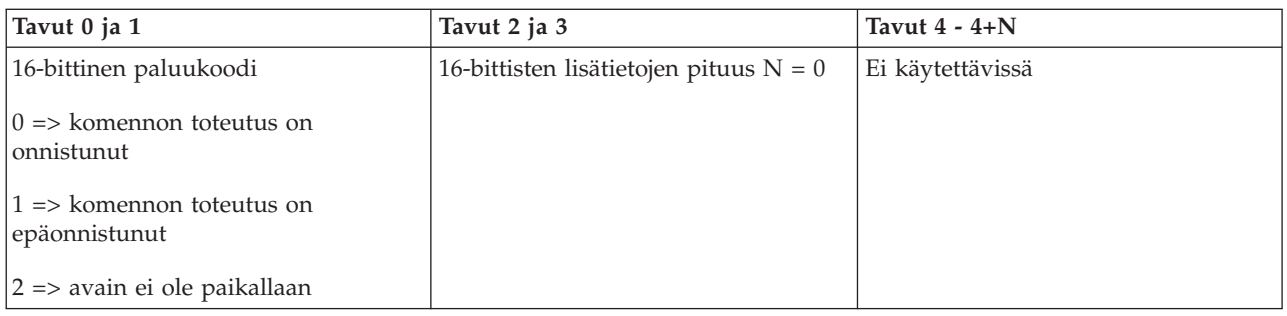

# **Alkulataustilan asetus normaaliksi (SetIPLModeNormal)**

Jos haluat mukautetun ohjelman asettavan alkulataustilalle arvon Normal, anna API-komento **SetIPLModeNormal** (käytä isoja ja pieniä kirjaimia esitetyllä tavalla).

Komennon käytön edellytykset:

v Elektroninen avain on asetettava paikalleen (järjestelmissä, joissa on elektronisen avaimen vastake).

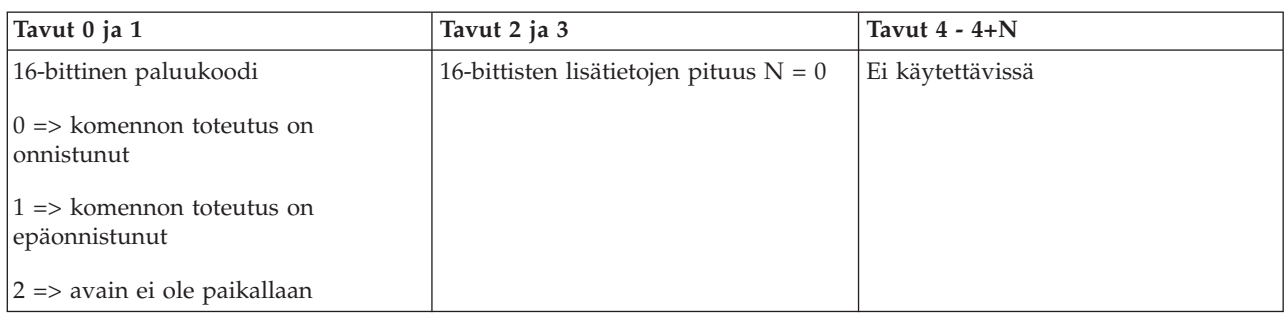

# **Alkulataustilan asetus automaattiseksi (SetIPLModeAuto)**

Jos haluat mukautetun ohjelman asettavan alkulataustilalle arvon Auto, anna API-komento **SetIPLModeAuto** (käytä isoja ja pieniä kirjaimia esitetyllä tavalla).

Komennon käytön edellytykset:

v Elektroninen avain on asetettava paikalleen (järjestelmissä, joissa on elektronisen avaimen vastake).

Tämä API-komento palauttaa seuraavat tiedot:

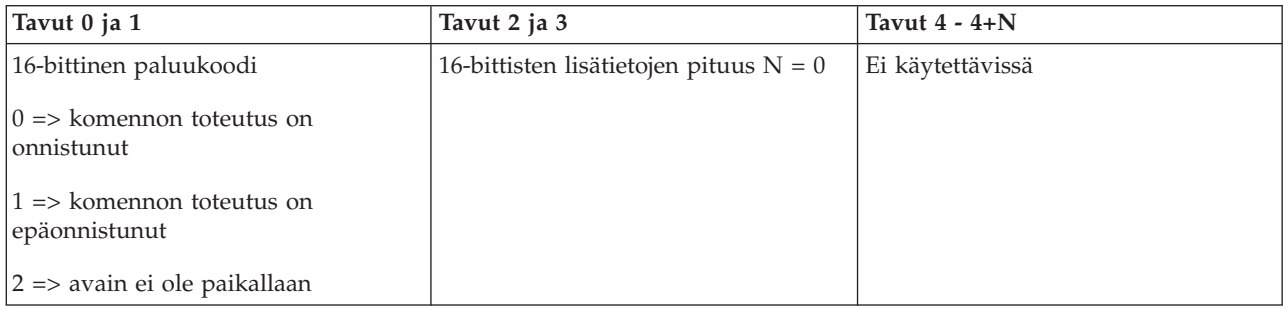

# **Alkulataustilan asetus suojatuksi (SetIPLModeSecure)**

Jos haluat mukautetun ohjelman asettavan alkulataustilalle arvon Secure, anna API-komento **SetIPLModeSecure** (käytä isoja ja pieniä kirjaimia esitetyllä tavalla).

Komennon käytön edellytykset:

v Elektroninen avain on asetettava paikalleen (järjestelmissä, joissa on elektronisen avaimen vastake).

Tämä API-komento palauttaa seuraavat tiedot:

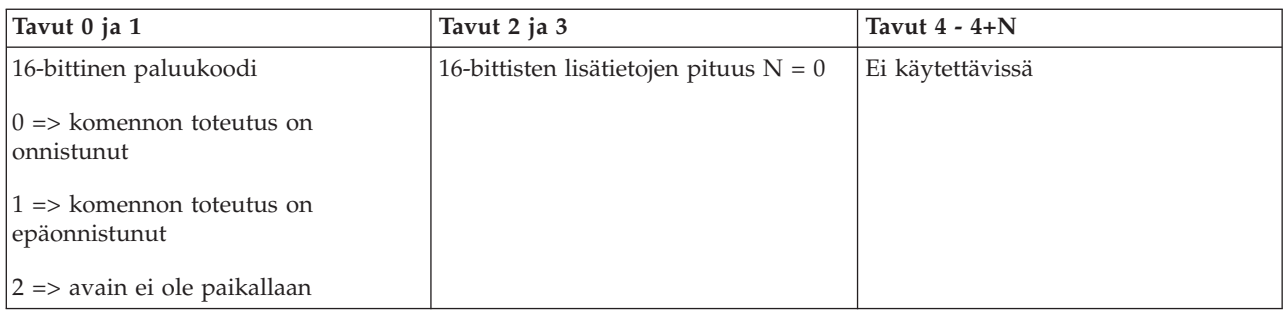

# **Alkulatauslajin asetus arvoksi A (SetIPLTypeA)**

Jos haluat mukautetun ohjelman asettavan alkulatauslajille arvon A, anna API-komento **SetIPLTypeA** (käytä isoja ja pieniä kirjaimia esitetyllä tavalla).

Komennon käytön edellytykset:

- v Elektroninen avain on asetettava paikalleen (järjestelmissä, joissa on elektronisen avaimen vastake).
- v Järjestelmän tulee olla manuaalisessa tilassa.

Tämä API-komento palauttaa seuraavat tiedot:

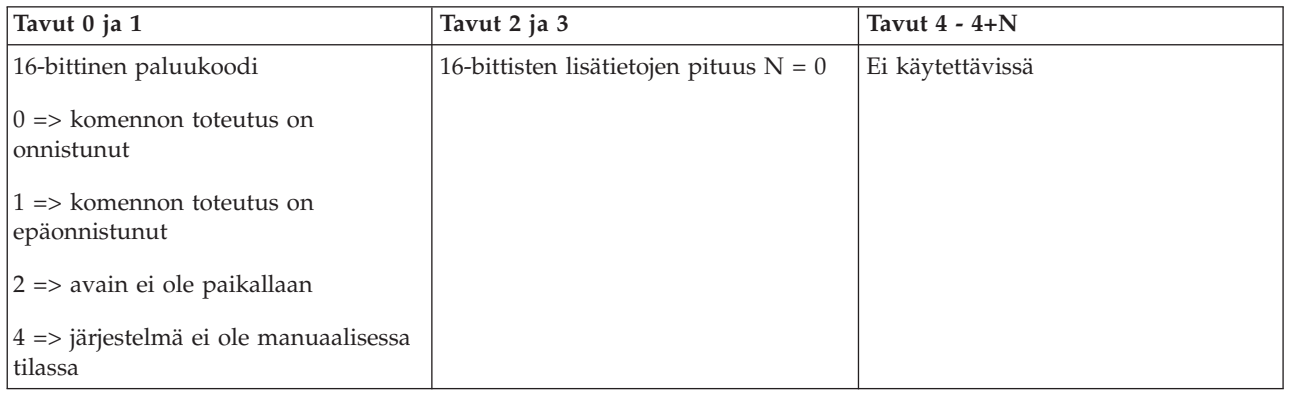

### **Alkulatauslajin asetus arvoksi B (SetIPLTypeB)**

Jos haluat mukautetun ohjelman asettavan alkulatauslajille arvon B, anna API-komento **SetIPLTypeB** (käytä isoja ja pieniä kirjaimia esitetyllä tavalla).

Komennon käytön edellytykset:

- v Elektroninen avain on asetettava paikalleen (järjestelmissä, joissa on elektronisen avaimen vastake).
- v Järjestelmän tulee olla manuaalisessa tilassa.

Tämä API-komento palauttaa seuraavat tiedot:

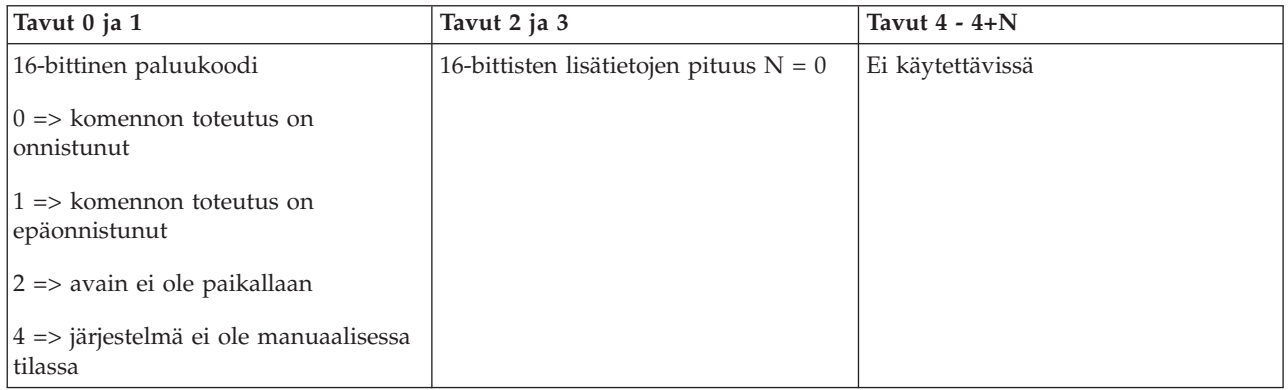

# **Alkulatauslajin asetus arvoksi C (SetIPLTypeC)**

Jos haluat mukautetun ohjelman asettavan alkulatauslajille arvon C, anna API-komento **SetIPLTypeC** (käytä isoja ja pieniä kirjaimia esitetyllä tavalla).

- v Elektroninen avain on asetettava paikalleen (järjestelmissä, joissa on elektronisen avaimen vastake).
- v Järjestelmän tulee olla manuaalisessa tilassa.

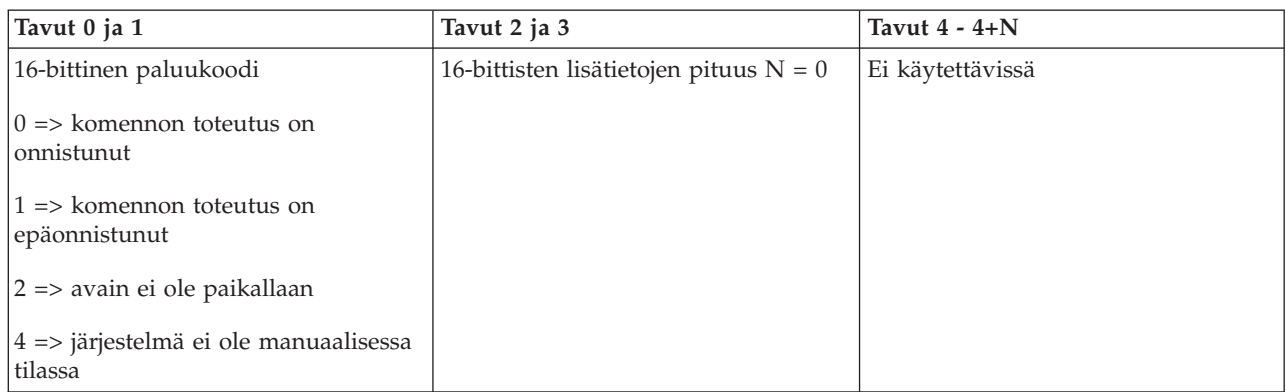

### **Alkulatauslajin asetus arvoksi D (SetIPLTypeD)**

Jos haluat mukautetun ohjelman asettavan alkulatauslajille arvon D, anna API-komento **SetIPLTypeD** (käytä isoja ja pieniä kirjaimia esitetyllä tavalla).

Komennon käytön edellytykset:

- v Elektroninen avain on asetettava paikalleen (järjestelmissä, joissa on elektronisen avaimen vastake).
- v Järjestelmän tulee olla manuaalisessa tilassa.

Tämä API-komento palauttaa seuraavat tiedot:

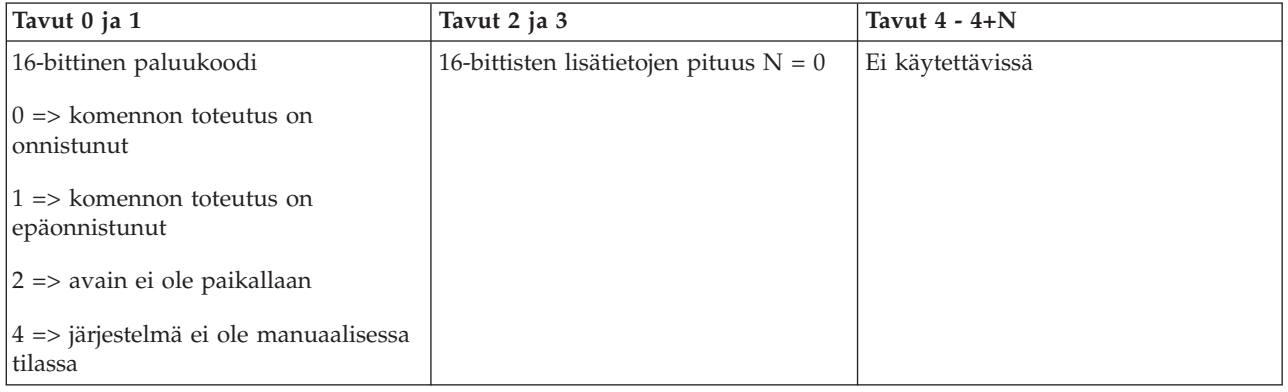

### **Alkulatauksen aloitus (StartIPL)**

Jos haluat mukautetun ohjelman aloittavan järjestelmän alkulatauksen, anna API-komento **StartIPL** (käytä isoja ja pieniä kirjaimia esitetyllä tavalla).

- v Elektroninen avain on asetettava paikalleen (järjestelmissä, joissa on elektronisen avaimen vastake).
- v Järjestelmän tulee olla manuaalisessa tilassa.
- v Järjestelmä on käynnistettävä.

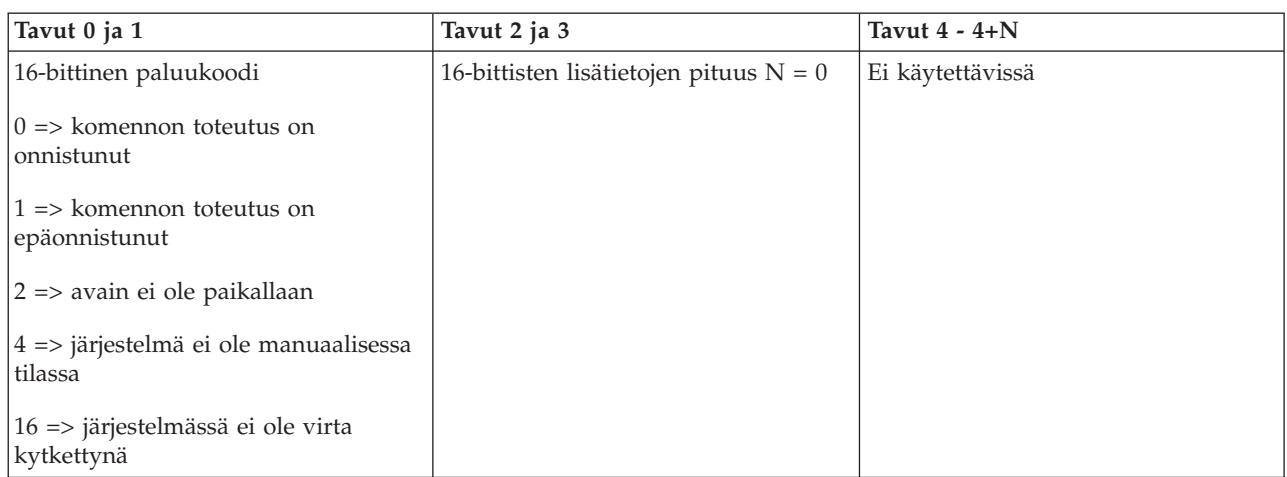

# **Alkulatauksen asetus nopeaksi (SetIPLSpeedFast)**

Jos haluat mukautetun ohjelman asettavan alkulatauksen nopeudelle arvon Fast, anna API-komento **SetIPLSpeedFast** (käytä isoja ja pieniä kirjaimia esitetyllä tavalla).

Komennon käytön edellytykset:

- v Elektroninen avain on asetettava paikalleen (järjestelmissä, joissa on elektronisen avaimen vastake).
- v Järjestelmän tulee olla manuaalisessa tilassa.
- v Järjestelmä on suljettava.

Tämä API-komento palauttaa seuraavat tiedot:

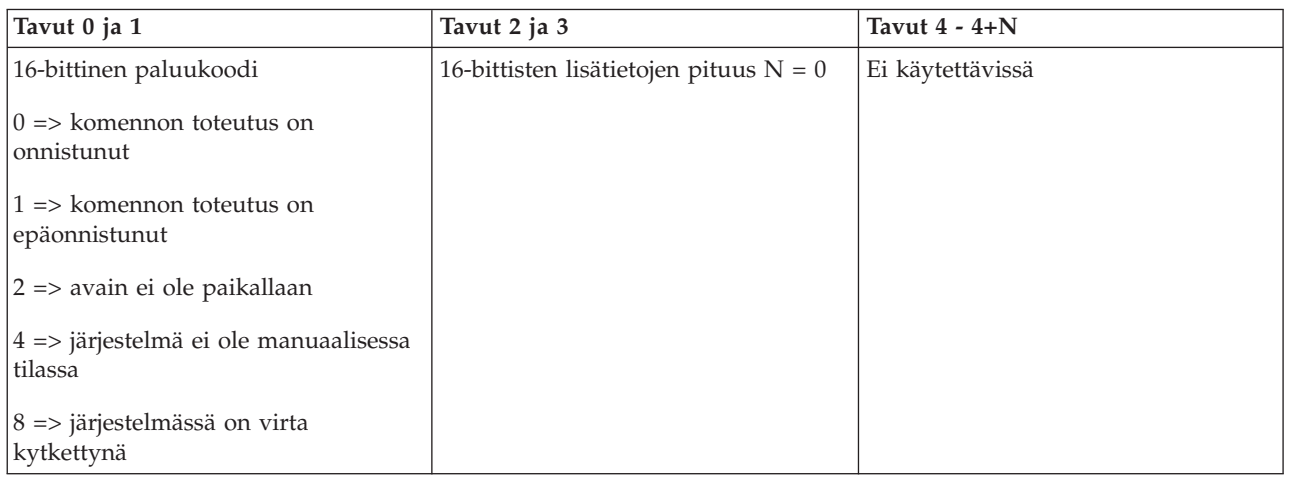

# **Alkulatauksen asetus hitaaksi (SetIPLSpeedSlow)**

Jos haluat mukautetun ohjelman asettavan alkulatauksen nopeudelle arvon Slow, anna API-komento **SetIPLSpeedSlow** (käytä isoja ja pieniä kirjaimia esitetyllä tavalla).

- v Elektroninen avain on asetettava paikalleen (järjestelmissä, joissa on elektronisen avaimen vastake).
- v Järjestelmän tulee olla manuaalisessa tilassa.
- v Järjestelmä on suljettava.

<span id="page-37-0"></span>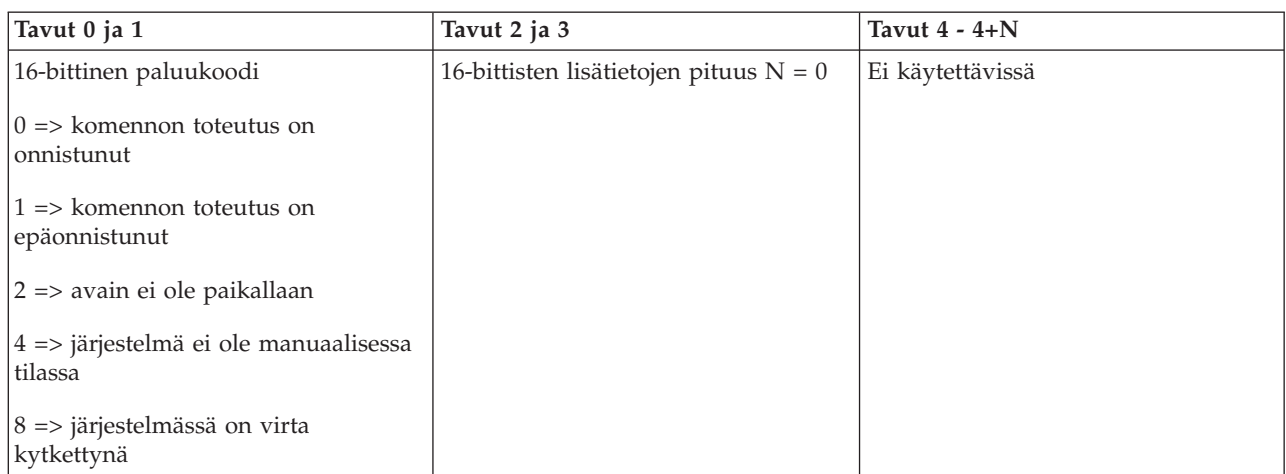

# **Alkulatauksen nopeuden asetus oletusarvon mukaiseksi (SetIPLSpeedDefault)**

Jos haluat mukautetun ohjelman asettavan alkulatauksen nopeuden oletusarvon mukaiseksi, anna API-komento **SetIPLSpeedDefault** (käytä isoja ja pieniä kirjaimia esitetyllä tavalla).

Komennon käytön edellytykset:

- v Elektroninen avain on asetettava paikalleen (järjestelmissä, joissa on elektronisen avaimen vastake).
- v Järjestelmän tulee olla manuaalisessa tilassa.
- v Järjestelmä on suljettava.

Tämä API-komento palauttaa seuraavat tiedot:

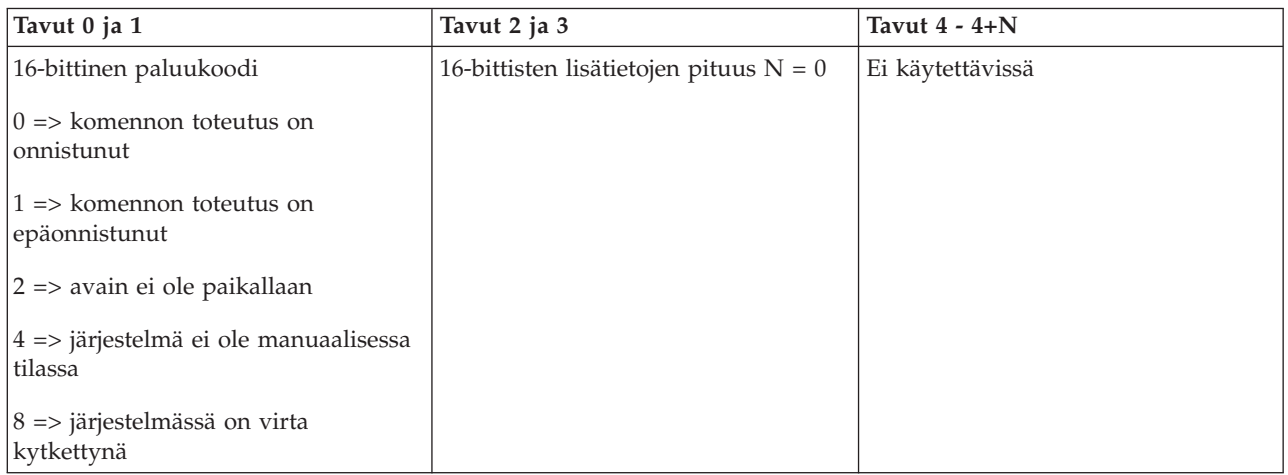

# **Muihin järjestelmätoimintoihin liittyvät API-komennot**

Näiden API-komentojen avulla voidaan aloittaa huoltotyökalu DST ja keskusmuistivedoksen ajo sekä poistaa käytöstä CPM (akkujen käyttö virtalähteenä) -tila.

### **DST-huoltotyökalun aloitus ensisijaisessa tai vaihtoehtoisessa ohjauspäätteessä (StartDST)**

Voit määrittää mukautetun ohjelman aloittamaan DST-huoltotyökalun ensisijaisessa tai vaihtoehtoisessa ohjauspäätteessä. Anna API-komento **StartDST** (käytä isoja ja pieniä kirjaimia esitetyllä tavalla).

- v Elektroninen avain on asetettava paikalleen (järjestelmissä, joissa on elektronisen avaimen vastake).
- v Järjestelmän tulee olla manuaalisessa tilassa.
- v Järjestelmä on käynnistettävä.

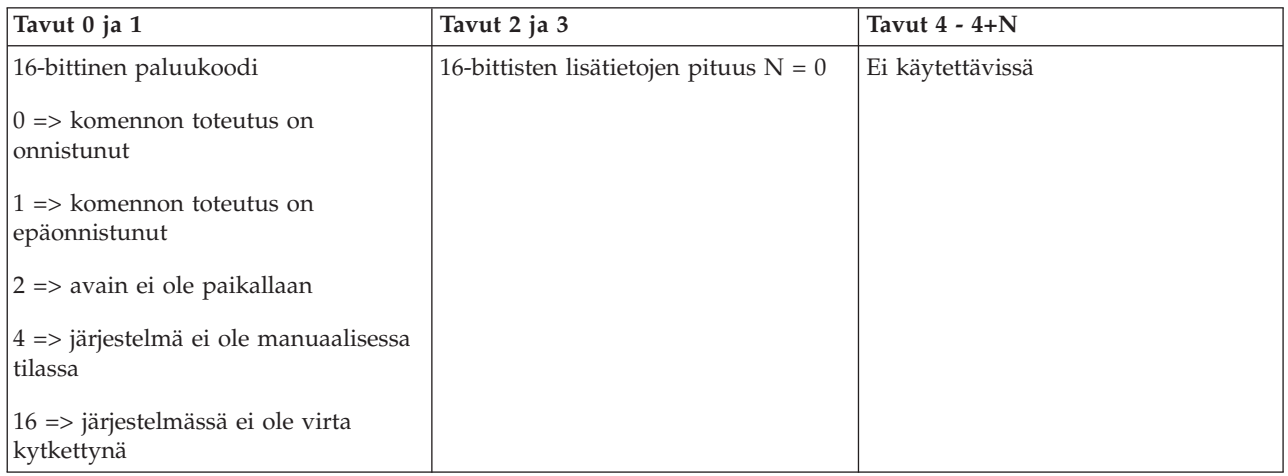

### **Keskusmuistivedoksen aloitus (StartMSD)**

Jos haluat mukautetun ohjelman aloittavan keskusmuistivedoksen, anna API-komento **StartMSD** (käytä isoja ja pieniä kirjaimia esitetyllä tavalla).

Komennon käytön edellytykset:

- v Elektroninen avain on asetettava paikalleen (järjestelmissä, joissa on elektronisen avaimen vastake).
- v Järjestelmän tulee olla manuaalisessa tilassa.
- v Järjestelmä on käynnistettävä.

Tämä API-komento palauttaa seuraavat tiedot:

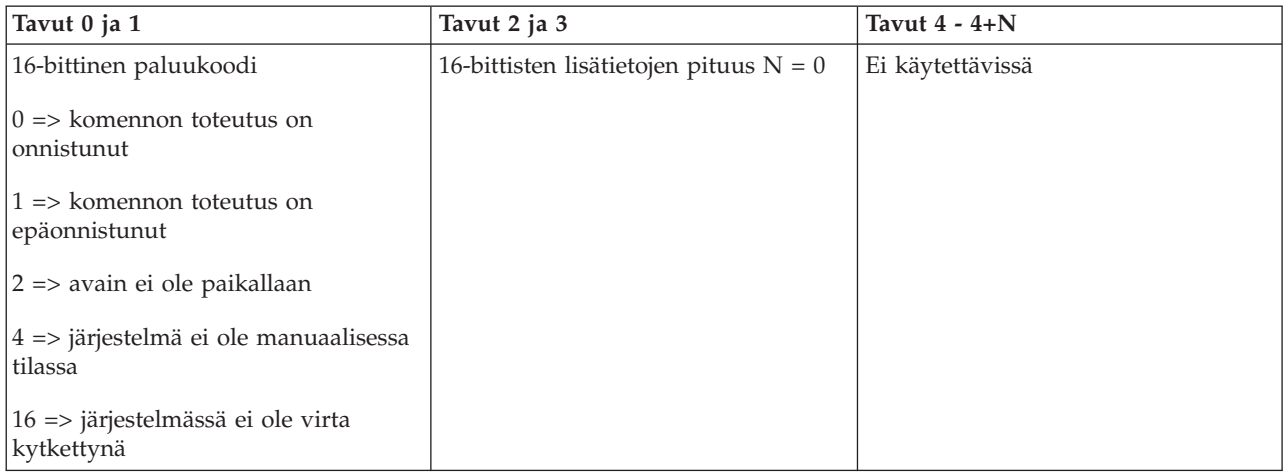

# **CPM-tilan poisto käytöstä (DisableCPM)**

Voit poistaa järjestelmän CPM-tilan (akkujen käyttö virtalähteenä) käytöstä antamalla mukautetun ohjelman avulla API-komennon **DisableCPM** (käytä isoja ja pieniä kirjaimia esitetyllä tavalla).

Komennon käytön edellytykset:

v Elektroninen avain on asetettava paikalleen (järjestelmissä, joissa on elektronisen avaimen vastake).

- <span id="page-39-0"></span>v Järjestelmän tulee olla manuaalisessa tilassa.
- v Järjestelmä on suljettava.

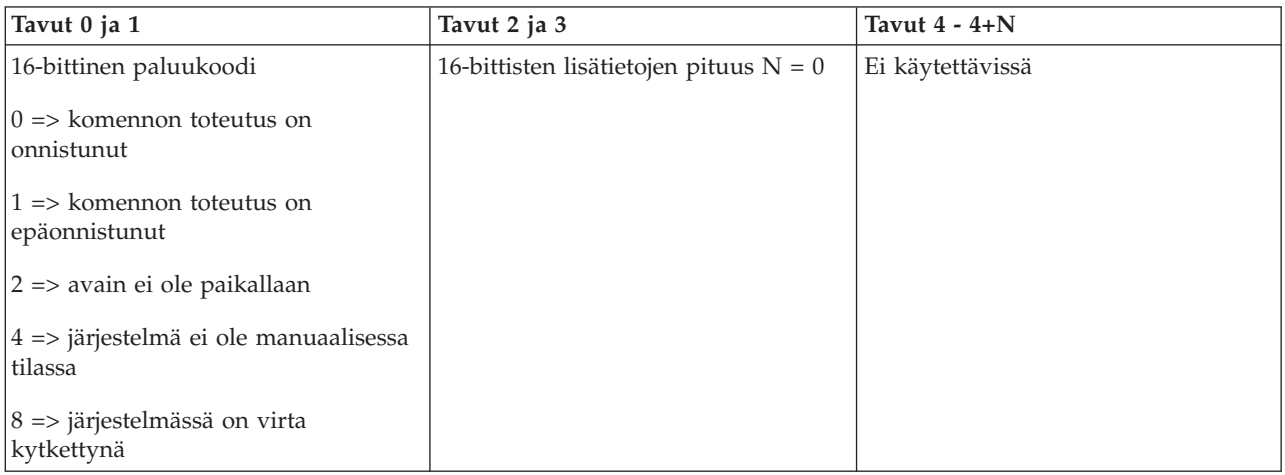

# **Järjestelmän tilan kyselyyn käytettävät API-komennot**

Nämä API-komennot palauttavat järjestelmän tilaan liittyviä tietoja.

### **Onko CPM-tila käytettävissä? (GetCPMPresent)**

Voit selvittää mukautetun ohjelman avulla, onko CPM-tila (akkujen käyttö virtalähteenä) käytettävissä järjestelmässä. Anna API-komento **GetCPMPresent** (käytä isoja ja pieniä kirjaimia esitetyllä tavalla).

Komennon käytössä ei ole rajoituksia.

Tämä API-komento palauttaa seuraavat tiedot:

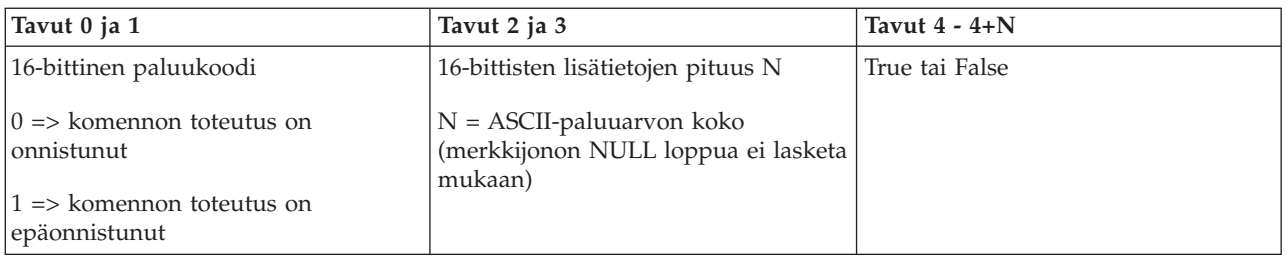

# **Onko CPM-tila käytössä? (GetCPMEnabled)**

Voit selvittää mukautetun ohjelman avulla, onko CPM-tila (akkujen käyttö virtalähteenä) käytössä järjestelmässä. Anna API-komento **GetCPMEnabled** (käytä isoja ja pieniä kirjaimia esitetyllä tavalla).

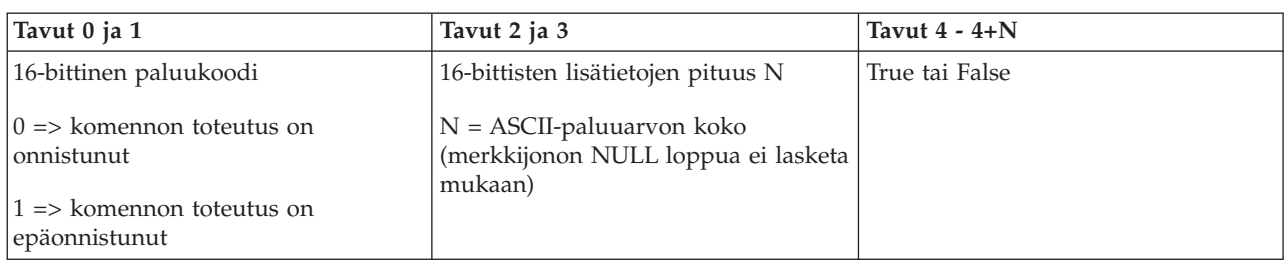

# **Onko avain paikallaan? (GetKeyInserted)**

Jos haluat mukautetun ohjelman selvittävän, onko järjestelmän elektroninen avain asetettu paikalleen, anna API-komento **GetKeyInserted** (käytä isoja ja pieniä kirjaimia esitetyllä tavalla).

Komennon käytössä ei ole rajoituksia.

Tämä API-komento palauttaa seuraavat tiedot:

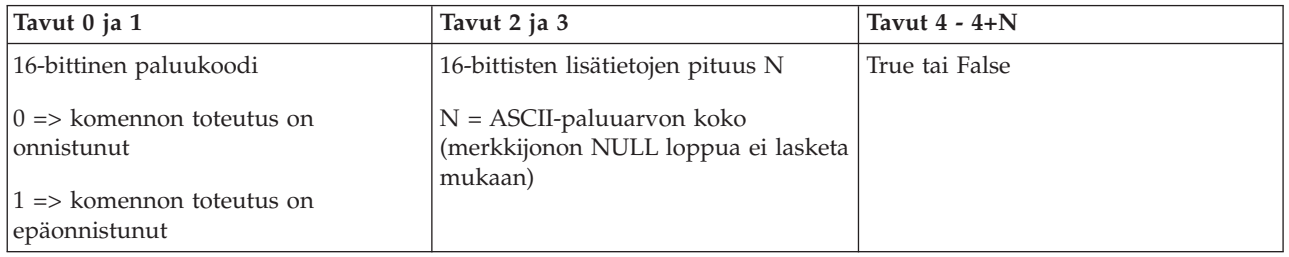

# **Onko virta kytkettynä? (GetPowerOn)**

Jos haluat mukautetun ohjelman selvittävän, onko järjestelmässä virta kytkettynä, anna API-komento **GetPowerOn** (käytä isoja ja pieniä kirjaimia esitetyllä tavalla).

Komennon käytössä ei ole rajoituksia.

Tämä API-komento palauttaa seuraavat tiedot:

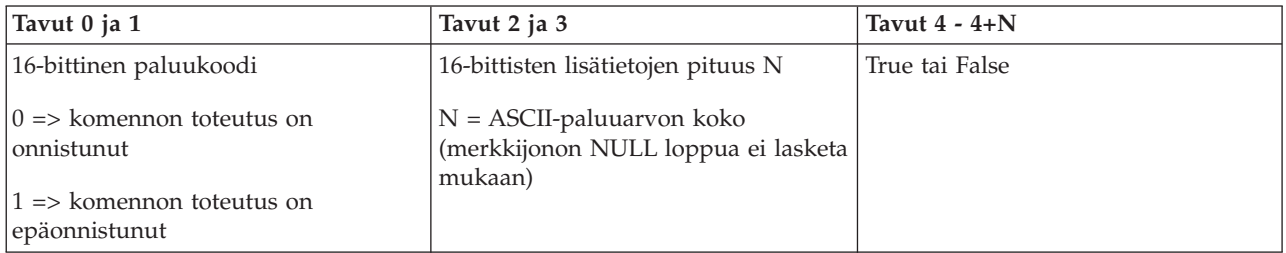

# **Palaako järjestelmän huomiovalo? (GetAttentionLight)**

Jos haluat mukautetun ohjelman selvittävän, palaako järjestelmän huomiovalo, anna API-komento **GetAttentionLight** (käytä isoja ja pieniä kirjaimia esitetyllä tavalla).

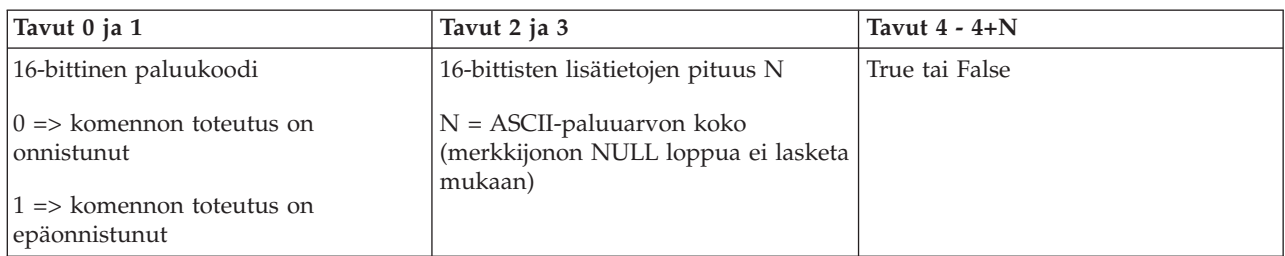

# **Onko SPCN (järjestelmän virranohjausverkko) käytettävissä? (GetSPCNPresent)**

Voit selvittää mukautetun ohjelman avulla, onko SPCN (järjestelmän virranohjausverkko) käytettävissä järjestelmässä. Anna API-komento **GetSPCNPresent** (käytä isoja ja pieniä kirjaimia esitetyllä tavalla).

Komennon käytössä ei ole rajoituksia.

Tämä API-komento palauttaa seuraavat tiedot:

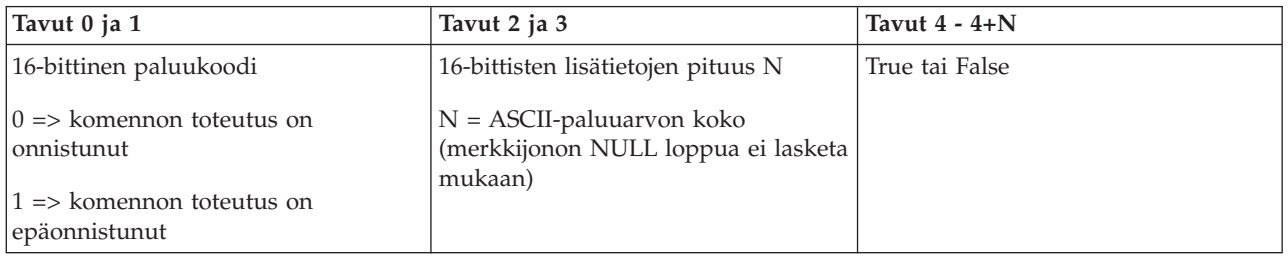

# **Alkulatauksen tilan nouto (GetIPLMode)**

Jos haluat mukautetun ohjelman noutavan alkulauksen tilan, anna API-komento **GetIPLMode** (käytä isoja ja pieniä kirjaimia esitetyllä tavalla).

Komennon käytössä ei ole rajoituksia.

Tämä API-komento palauttaa seuraavat tiedot:

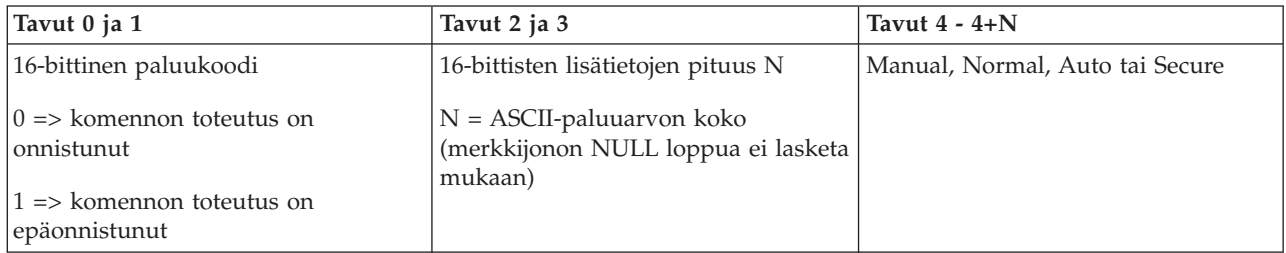

# **Alkulatauksen lajin nouto (GetIPLType)**

Jos haluat mukautetun ohjelman selvittävän alkulatauksen lajin, anna API-komento **GetIPLType** (käytä isoja ja pieniä kirjaimia esitetyllä tavalla).

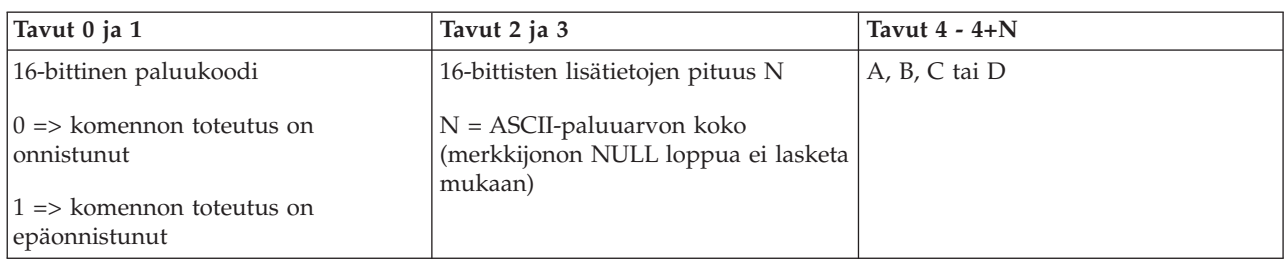

# **Alkulatauksen nopeustietojen nouto (GetIPLSpeed)**

Jos haluat mukautetun ohjelman selvittävän alkulatauksen nopeustiedot, anna API-komento **GetIPLSpeed** (käytä isoja ja pieniä kirjaimia esitetyllä tavalla).

Komennon käytössä ei ole rajoituksia.

Tämä API-komento palauttaa seuraavat tiedot:

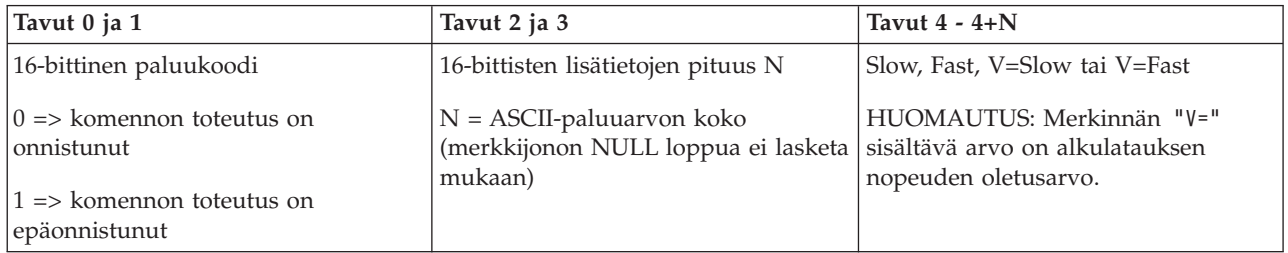

# **Tyyppi- ja mallitietojen nouto (GetType&Model)**

Jos haluat mukautetun ohjelman selvittävän järjestelmän tyyppi- ja mallinumeron, anna API-komento **GetType&Model** (käytä isoja ja pieniä kirjaimia esitetyllä tavalla).

Komennon käytössä ei ole rajoituksia.

Tämä API-komento palauttaa seuraavat tiedot:

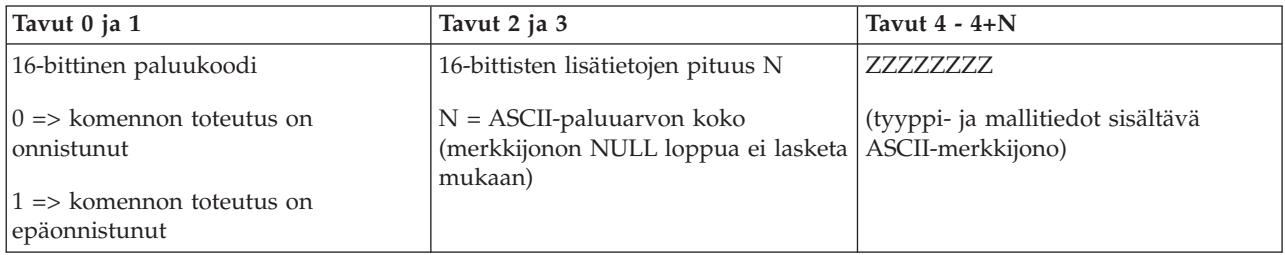

# **Järjestelmän SPCN-viitekoodin nouto (GetSPCNSRC)**

Jos haluat mukautetun ohjelman palauttavan SPCN (järjestelmän virranohjausverkko) -viitekoodin (jos saatavana), anna API-komento **GetSPCNSRC** (käytä isoja ja pieniä kirjaimia esitetyllä tavalla).

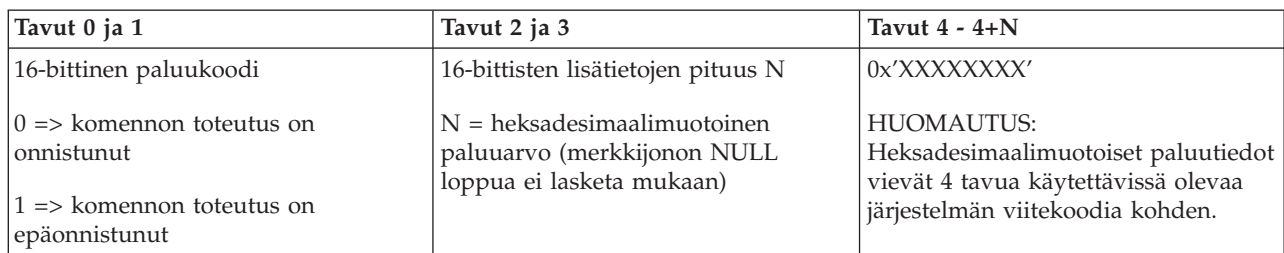

# **Järjestelmän kaikkien viitekoodien (SRC-koodien 1 - 9) nouto (GetSRCs)**

Jos haluat mukautetun ohjelman noutavan kaikki järjestelmän viitekoodit merkkijonosta 1 merkkijonoon 9 (jos saatavana), anna API-komento **GetSRCs** (käytä isoja ja pieniä kirjaimia esitetyllä tavalla).

**Huomautus:** Laitoksen V4R4 mukaisissa ja sitä vanhemmissa järjestelmissä, merkkijonot 1 - 9 vastaavat toimintoja 11 - 19.

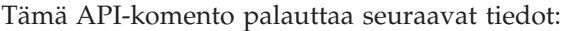

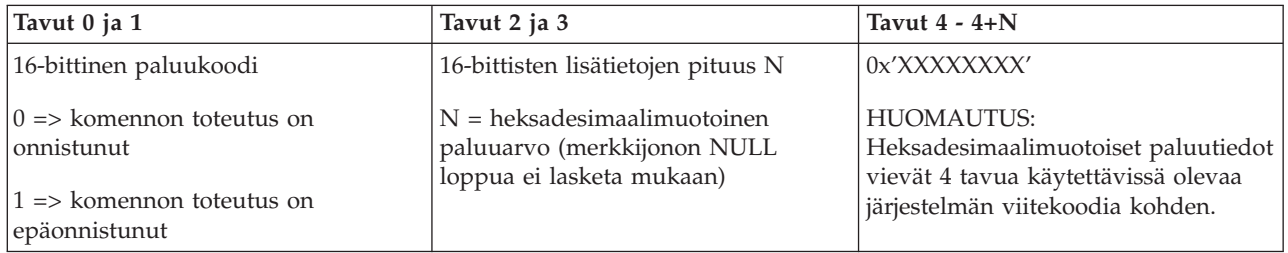

# <span id="page-44-0"></span>**Liite. Huomioon otettavaa**

Tämä julkaisu on laadittu Yhdysvalloissa saatavana olevien tuotteiden ja palveluiden pohjalta.

IBM ei ehkä tarjoa tässä julkaisussa mainittuja tuotteita, palveluita ja ominaisuuksia muissa maissa. Saat lisätietoja Suomessa saatavana olevista tuotteista ja palveluista IBM:ltä. Viittauksia IBM:n koneisiin, ohjelmiin tai palveluihin ei pidä tulkita niin, että ainoastaan näitä tuotteita voidaan käyttää. Niiden asemesta on mahdollista käyttää mitä tahansa toiminnaltaan vastaavaa konetta, ohjelmaa tai palvelua, joka ei loukkaa IBM:n tekijänoikeutta tai muita lailla suojattuja oikeuksia. Haluttaessa käyttää yhdessä tämän tuotteen kanssa muita kuin IBM:n nimeämiä koneita, ohjelmia tai palveluja on niiden käytön arviointi ja tarkistus käyttäjän omalla vastuulla.

IBM:llä voi olla patentteja tai patenttihakemuksia, jotka koskevat tässä julkaisussa esitettyjä asioita. Tämän julkaisun hankinta ei anna mitään lisenssiä näihin patentteihin. Kirjallisia tiedusteluja voi tehdä osoitteeseen

IBM Director of Licensing IBM Corporation North Castle Drive Armonk, NY 10504-1785 USA.

DBCS-merkistön lisenssiä voi tiedustella kirjallisesti osoitteesta

IBM World Trade Asia Corporation Licensing 2-31 Roppongi 3-chome, Minato-ku Tokyo 106-0032, Japan.

INTERNATIONAL BUSINESS MACHINES TARJOAA TÄMÄN JULKAISUN SELLAISENAAN ILMAN MITÄÄN NIMENOMAISESTI TAI KONKLUDENTTISESTI MYÖNNETTYÄ TAKUUTA, MUKAAN LUETTUINA TALOUDELLISTA HYÖDYNNETTÄVYYTTÄ, SOPIVUUTTA TIETTYYN TARKOITUKSEEN JA OIKEUKSIEN LOUKKAAMATTOMUUTTA KOSKEVAT KONKLUDENTTISESTI ILMAISTUT TAKUUT. Joidenkin maiden lainsäädäntö ei salli konkludenttisesti myönnettyjen takuiden rajoittamista, joten edellä olevaa rajoitusta ei sovelleta näissä maissa.

Tämä julkaisu voi sisältää teknisiä epätarkkuuksia tai painovirheitä. Julkaisun tiedot tarkistetaan säännöllisin väliajoin ja tarpeelliset muutokset tehdään julkaisun uusiin painoksiin. IBM saattaa tehdä parannuksia tai muutoksia tässä julkaisussa kuvattuihin koneisiin, ohjelmiin tai palveluihin milloin tahansa ilman ennakkoilmoitusta.

Tässä julkaisussa mainitut viittaukset muuhun kuin IBM:n WWW-sivustoon eivät ole osoitus siitä, että IBM millään tavoin vastaisi kyseisen WWW-sivuston sisällöstä tai käytöstä. Viittaukset on tarkoitettu vain parantamaan lukijan mahdollisuutta tutustua tuotteeseen. Kyseisten WWW-sivustojen sisältämä aineisto ei sisälly tähän IBM-tuotteeseen tai sitä koskevaan aineistoon. Sivustojen käyttö on käyttäjän omalla vastuulla.

IBM pidättää itsellään oikeuden käyttää ja jakaa näin saamiaan tietoja parhaaksi katsomallaan tavalla, niin että siitä ei aiheudu lähettäjälle mitään velvoitteita.

Tämän ohjelman lisenssinhaltijoiden, jotka haluavat ohjelmasta lisätietoja seuraavista syistä: (i) tietojen välittämiseksi itsenäisesti luotujen ohjelmien ja muiden ohjelmien (mukaan lukien tämä ohjelma) välillä tai (ii) välitettyjen tietojen yhteiskäytön mahdollistamiseksi, tulisi ottaa yhteyttä ohjelmistojen yhteentoimivuudesta vastaavaan yhteyshenkilöön seuraavaan osoitteeseen:

IBM Corporation Software Interoperability Coordinator, Department YBWA 3605 Highway 52 N Rochester, MN 55901 USA.

Kyseisiä tietoja voi olla saatavilla soveltuvien ehtojen ja sopimusten mukaisesti ja joissakin tapauksissa maksua vastaan. Lisätietoja saat IBM:n edustajalta.

IBM toimittaa tässä julkaisussa kuvatun lisensoidun ohjelman ja kaiken siihen liittyvän lisensoidun | aineiston IBM Customer Agreement -sopimuksen, IBM:n kansainvälisen lisenssisopimuksen, IBM:n |

konekoodin lisenssisopimuksen (IBM License Agreement for Machine Code) tai näitä vastaavan IBM:n ja |

asiakkaan välisen sopimuksen ehtojen mukaisesti.  $\blacksquare$ 

Kaikki julkaisun sisältämät suorituskykytiedot on määritetty testiympäristössä. Suorituskyky muissa toimintaympäristöissä saattaa poiketa merkittävästi ilmoitetusta arvosta. Osa mittauksista on saatettu tehdä kehitteillä olevissa järjestelmissä, eikä mikään takaa, että tulokset ovat samanlaiset yleisesti saatavana olevissa järjestelmissä. Lisäksi osa mittaustuloksista on saatettu saada ekstrapolaation avulla. Todelliset mittaustulokset voivat poiketa ilmoitetuista arvoista. Julkaisun käyttäjien on syytä tarkistaa tiedot soveltuvilta osin käyttämässään järjestelmässä.

Muita kuin IBM:n tuotteita koskevat tiedot ovat tuotteiden valmistajien antamia tai perustuvat valmistajien ilmoituksiin tai muihin julkisiin lähteisiin. IBM ei ole testannut näitä tuotteita eikä voi vahvistaa muiden valmistajien tuotteiden suorituskykyä, yhteensopivuutta tai muita ominaisuuksia koskevien väitteiden paikkansapitävyyttä. Näihin tuotteisiin liittyvät kysymykset on osoitettava tuotteiden valmistajille.

Tämä julkaisu on tarkoitettu vain suunnittelun tueksi. IBM voi muuttaa julkaisussa esitettyjä tietoja, ennen kuin julkaisussa kuvatut tuotteet ovat saatavissa.

Tässä julkaisussa on esimerkkejä normaaliin liiketoimintaan liittyvistä tiedoista ja raporteista. Jotta esimerkit olisivat mahdollisimman valaisevia, niissä on käytetty henkilöiden, tuotteiden ja yrityksen nimiä. Kaikki julkaisussa olevat nimet ovat kuvitteellisia, ja niiden mahdolliset yhtäläisyydet todellisessa liiketoiminnassa esiintyvien nimien ja osoitteiden kanssa ovat sattumanvaraisia.

#### OIKEUDET TEKIJÄNOIKEUDELLA SUOJATTUUN AINEISTOON:

Tämä julkaisu sisältää lähdekielisiä sovellusohjelmaesimerkkejä, jotka havainnollistavat eri käyttöympäristöissä käytettäviä ohjelmointitekniikoita. Asiakkaalla on oikeus ilman erillistä maksua IBM:lle kopioida, muokata ja jakaa näitä esimerkkiohjelmia missä muodossa tahansa sellaisten sovellusohjelmien kehitystä, käyttöä, markkinointia tai jakelua varten, jotka ovat esimerkkiohjelmalle tarkoitetun käyttöyhdistelmän sovellusohjelmaliittymän tai IBM:n sovellusohjelmaliittymien mukaisia. Näitä esimerkkiohjelmia ei ole testattu kaikissa olosuhteissa. Tästä syystä IBM ei vastaa näiden ohjelmien luotettavuudesta, ylläpidettävyydestä tai toimivuudesta.

Jokaisessa näiden esimerkkiohjelmien kopiossa, osassa tai johdannaisessa on oltava seuraavanlainen tekijänoikeusmerkintä:

© (asiakkaan yrityksen nimi) (vuosi). Osa tämän ohjelman koodista on laadittu muunnoksena IBM:n esimerkkiohjelmista. © Copyright IBM Corp. \_kirjoita vuosi tai vuodet\_. Kaikki oikeudet pidätetään.

Valokuvat ja värikaaviot eivät ehkä näy julkaisun näyttökirjaversiossa.

# <span id="page-46-0"></span>**Ohjelmointiliittymää koskevia tietoja**

Tämä ohjaustaulua käsittelevä julkaisu sisältää tietoja käytettävissä olevista ohjelmointiliittymistä, joita varten asiakas voi kirjoittaa IBM i5/OS -käyttöjärjestelmän palveluja käyttäviä ohjelmia.

# **Tavaramerkit**

Seuraavat nimet ovat International Business Machines Corporationin tavaramerkkejä Yhdysvalloissa ja muissa maissa:

AIX |

- AIX 5L |
- e(logo)server |
- eServer |
- i5/OS |
- IBM |
- IBM (logo) |
- iSeries |
- pSeries |
- xSeries |
- zSeries |

Intel, Intel Inside (logot), MMX ja Pentium ovat Intel Corporationin tavaramerkkejä Yhdysvalloissa ja | muissa maissa. |

Microsoft, Windows, Windows NT ja Windows-logo ovat Microsoft Corporationin tavaramerkkejä Yhdysvalloissa ja muissa maissa.

Java ja kaikki Java-perustaiset tavaramerkit ovat Sun Microsystems Inc:n tavaramerkkejä Yhdysvalloissa ja muissa maissa.

Linux on Linus Torvaldsin tavaramerkki Yhdysvalloissa ja muissa maissa. |

UNIX on The Open Groupin rekisteröity tavaramerkki Yhdysvalloissa ja muissa maissa.

Muut yritysten, tuotteiden tai palvelujen nimet voivat olla muiden yritysten tavaramerkkejä.

# **Ehdot**

Näihin julkaisuihin myönnetään seuraavien ehtojen mukainen käyttöoikeus.

**Yksityinen käyttö:** Asiakkaalla on oikeus toisintaa nämä julkaisut omaan käyttöönsä sillä edellytyksellä, että niitä ei käytetä kaupallisiin tarkoituksiin ja että niissä säilytetään kaikki tekijänoikeusmerkinnät. Asiakkaalla ei ole ilman IBM:n nimenomaista suostumusta oikeutta levittää tai esittää näitä julkaisuja tai osia niistä eikä laatia julkaisuista tai niiden osista johdannaistuotteita.

**Yrityskäyttö:** Asiakkaalla on oikeus toisintaa, jaella ja esittää näitä julkaisuja vain yrityksensä sisäiseen käyttöön sillä edellytyksellä, että niissä säilytetään kaikki tekijänoikeusmerkinnät. Asiakkaalla ei ole ilman IBM:n nimenomaista suostumusta oikeutta toisintaa, levittää tai esittää näitä julkaisuja tai osia niistä eikä laatia julkaisuista tai niiden osista johdannaistuotteita yrityksen ulkopuolella.

Asiakkaalle myönnetään julkaisuihin, muihin tietoihin, ohjelmiin tai muuhun aineettomaan omaisuuteen vain tässä käyttöluvassa nimenomaisesti mainitut käyttöoikeudet ja lisenssit. Mitään muita oikeuksia tai lisenssejä ei myönnetä.

IBM:llä on oikeus peruuttaa tässä myönnetyt oikeudet, jos IBM havaitsee julkaisuja käytettävän etujensa vastaisesti tai jos IBM havaitsee, että edellä esitettyjä ohjeita ei ole noudatettu asianmukaisesti.

Näitä tietoja noudettaessa, vietäessä tai uudelleenvietäessä tulee tarkasti noudattaa kaikkia soveltuvia lakeja ja määräyksiä, kaikki Yhdysvaltain vientisäädökset mukaan luettuina.

IBM EI MYÖNNÄ MITÄÄN JULKAISUJEN SISÄLTÖÄ KOSKEVAA TAKUUTA. JULKAISUT TARJOTAAN SELLAISENAAN ILMAN MITÄÄN NIMENOMAISESTI TAI KONKLUDENTTISESTI MYÖNNETTYÄ TAKUUTA, MUKAAN LUETTUINA KOLMANSIEN OSAPUOLTEN OIKEUKSIEN LOUKKAAMATTOMUUTTA KOSKEVAT TAKUUT SEKÄ TALOUDELLISTA HYÖDYNNETTÄVYYTTÄ JA SOPIVUUTTA TIETTYYN TARKOITUKSEEN KOSKEVAT KONKLUDENTTISESTI ILMAISTUT TAKUUT.

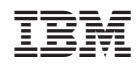